# SV-406

# Handleiding Geïntegreerd Transportmodel voor Grondwaterkwaliteit

versie 3.1

drs. B. van der Grift (TNO-NITG) dr. J. Griffioen (TNO-NITG) ir. W. Beekman (Artesia)

januari 2004

Gouda, SKB

Stichting Kennisontwikkeling Kennisoverdracht Bodem

#### **Auteursrechten**

Alle rechten voorbehouden. Niets uit deze opgave mag worden verveelvoudigd, opgeslagen in een geautomatiseerd gegevensbestand of openbaar gemaakt, in enige vorm of op enige wijze, hetzij elektronisch, mechanisch, door fotokopieën, opnamen of op enige andere manier, zonder voorafgaande schriftelijke toestemming van SKB.

Het is toegestaan overeenkomstig artikel 15a Auteurswet 1912 gegevens uit deze uitgave te citeren in artikelen, scripties en boeken mits de bron op duidelijke wijze wordt vermeld, alsmede de aanduiding van de maker, indien deze in de bron voorkomt, "©"Handleiding Geïntegreerd Transportmodel voor Grondwaterkwaliteit", januari 2004, SKB, Gouda."

#### **Aansprakelijkheid**

SKB en degenen die aan deze publicatie hebben meegewerkt, hebben een zo groot mogelijke zorgvuldigheid betracht bij het samenstellen van deze uitgave. Nochtans moet de mogelijkheid niet worden uitgesloten dat er toch fouten en onvolledigheden in deze uitgave voorkomen. Ieder gebruik van deze uitgave en gegevens daaruit is geheel voor eigen risico van de gebruiker en SKB sluit, mede ten behoeve van al degenen die aan deze uitgave hebben meegewerkt, iedere aansprakelijkheid uit voor schade die mocht voortvloeien uit het gebruik van deze uitgave en de daarin opgenomen gegevens, tenzij de schade mocht voortvloeien uit opzet of grove schuld zijdens SKB en/of degenen die aan deze uitgave hebben meegewerkt.

# **Copyrights**

All rights reserved. No part of this publication may be reproduced, stored in a retrieval system, or transmitted, in any form or by any means, electronic, mechanical, photocopying, recording and/or otherwise, without the prior written permission of SKB.

It is allowed, in accordance with article 15a Netherlands Copyright Act 1912, to quote data from this publication in order to be used in articles, essays and books, unless the source of the quotation, and, insofar as this has been published, the name of the author, are clearly mentioned, "©"User's Manual for the Integrated Transport Model for Groundwater Quality", January 2004, SKB, Gouda, The Netherlands."

#### **Liability**

SKB and all contributors to this publication have taken every possible care by the preparation of this publication. However, it can not be guaranteed that this publication is complete and/or free of faults. The use of this publication and data from this publication is entirely for the user's own risk and SKB hereby excludes any and all liability for any and all damage which may result from the use of this publication or data from this publication, except insofar as this damage is a result of intentional fault or gross negligence of SKB and/or the contributors.

**Titel rapport SKB rapportnummer** Handleiding Geïntegreerd Transportmodel SV-406 voor grondwaterkwaliteit

drs. B. van der Grift **Rapport:** 63 dr. J. Grifioen **Bijlagen: Bijlagen: Bijlagen:** ir. W. Beekman

#### **Uitvoerende organisatie(s) (Consortium)**

Nederlands Instituut voor toegepaste Geowetenschappen TNO (J. Griffioen, tel. 030-2564808) Vewin (A. Bannink, tel. 070-4144791) Kiwa (W. Senden, tel. 030-6069548)

#### **Uitgever**

SKB, Gouda

#### **Samenvatting**

Dit is de handleiding voor het **Geïntegreerd Transportmodel voor Grondwaterkwaliteit,** ofwel **Integrated Transport Model** versie 3.1 (**ITM**). Het **model is** flexibel en gebruikersvriendelijk van opzet en geschikt voor grondwaterkwaliteitsvraagstukken. Het model incorporeert het multicomponent geochemisch transportmodel **PHT3D**, dat bestaat uit een koppeling van het hydrogeochemische model PHREEQC (versie 2) en het grondwatertransportmodel **MT3DMS** (versie 4). Daarnaast zijn er twee modules geïmplementeerd voor het berekenen van procesparameters voor het reactief transport van organische microverontreinigingen en sporenelementen: **FATE** en **ISOTHERM**. Het geheel van modules is geïntegreerd in **MODGIS**, de ArcView grafische gebruikersinterface. Hiermee kunnen op een gebruikersvriendelijke manier gegevens worden ingevoerd en modelresultaten gevisualiseerd. De gebruikersinterface is een ArcViewextensie die in Avenue is ontwikkeld. Hierdoor is het mogelijk om vrijwel alle GIS-bewerkingen die standaard met ArcView mogelijk zijn binnen de gebruikersinterface te benutten. Zoals hierboven al is beschreven sluit het GT-Model aan bij de algemeen geaccepteerde en wijdverspreide MODFLOW modelleerlijn.

#### **Trefwoorden**

**Gecontroleerde termen Vrije trefwoorden** grondwater, kwaliteit, modellen, parameters, macrochemie macrochemie sanering, verontreiniging

#### **Titel project** Projectleiding

Handleiding Geïntegreerd Transportmodel TRICHTER TNO-NITG voor grondwaterkwaliteit (J. Griffioen, tel. 030-2564808)

Dit rapport is verkrijgbaar bij: SKB, Postbus 420, 2800 AK Gouda

Versie 3.1 **Project rapportnummer** SV-406

**Auteur(s) Aantal bladzijden**

# **INHOUD**

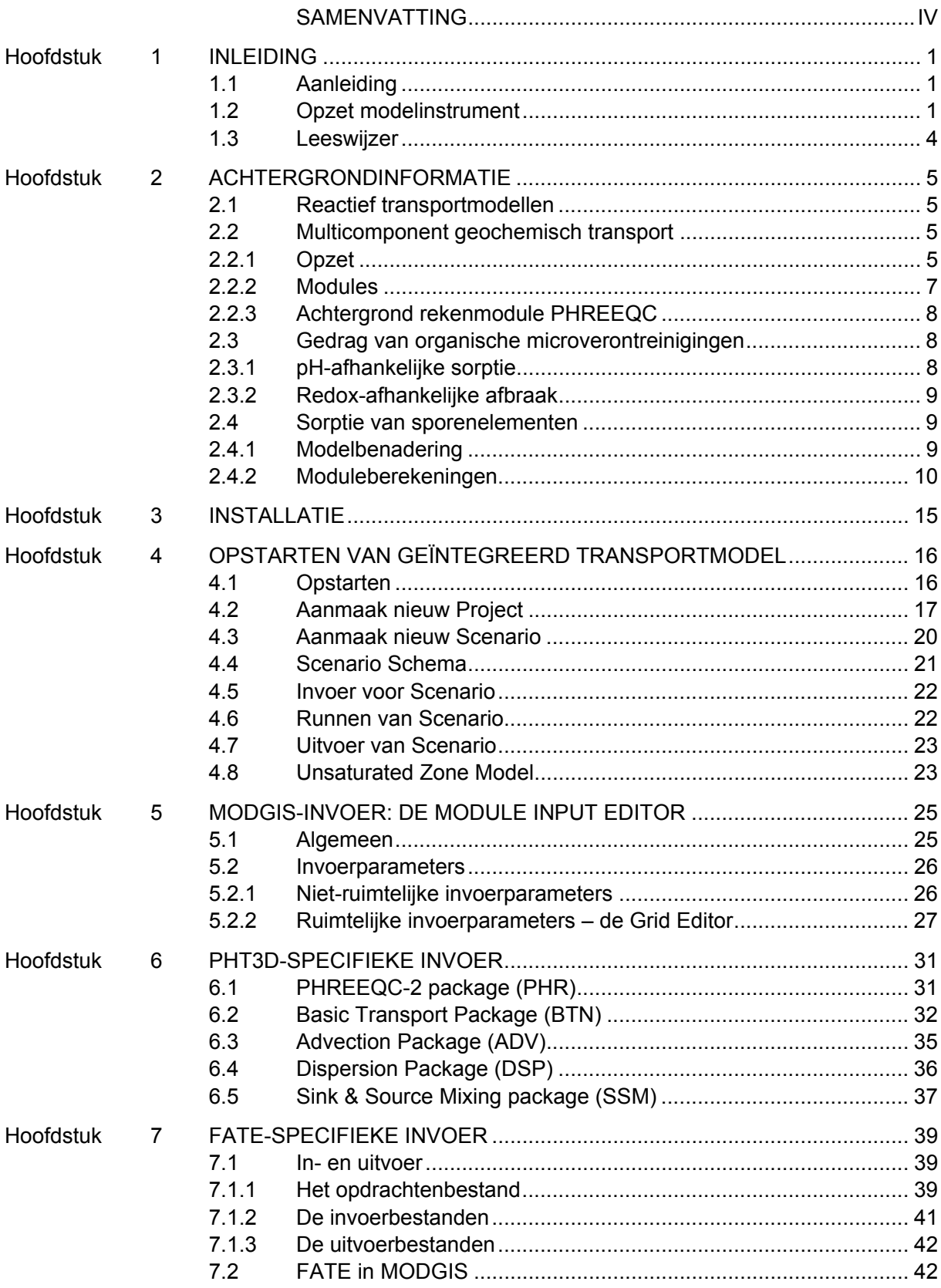

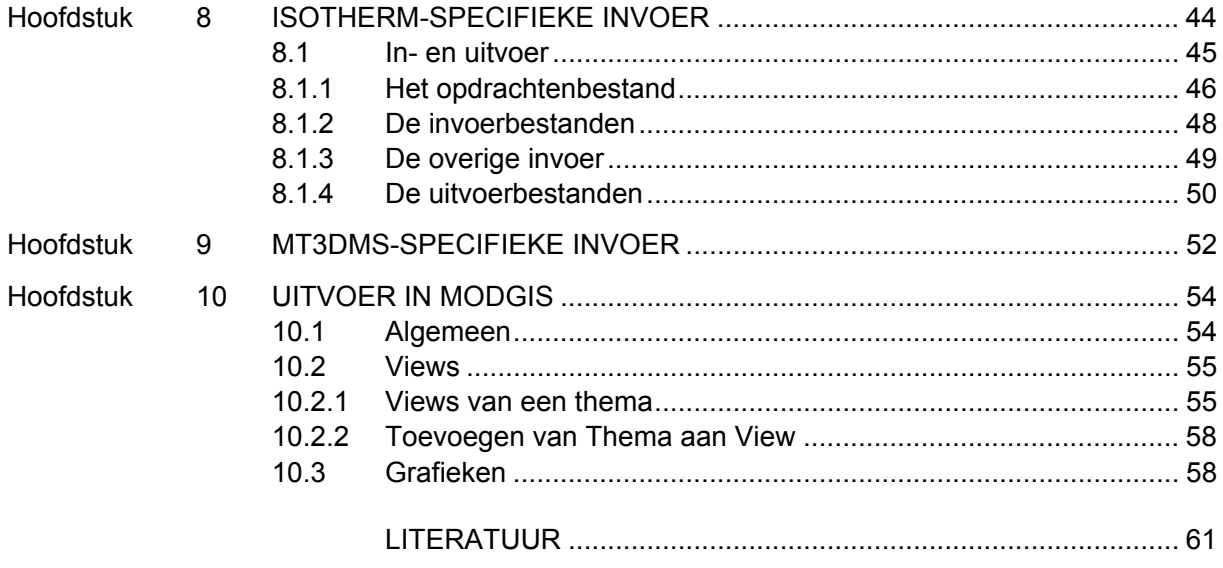

# SAMENVATTING

#### **Handleiding Geïntegreerd Transportmodel voor Grondwaterkwaliteit**

Dit is de handleiding voor het **Geïntegreerd Transportmodel voor Grondwaterkwaliteit,** ofwel **Integrated Transport Model** versie 3.1 (**ITM**). Het **Geïntegreerd Transportmodel** (**GT-Model**) is een door het TNO-NITG en Kiwa Onderzoek en Advies ontwikkeld modelinstrumentarium waarmee op flexibele en gebruikersvriendelijke wijze grondwaterkwaliteitsvraagstukken geadresseerd kunnen worden. Het model incorporeert het multicomponent geochemisch transportmodel **PHT3D**, dat bestaat uit een koppeling van het hydrogeochemische model **PHREEQC** (versie 2) en het grondwatertransportmodel **MT3DMS** (versie 4). Daarnaast zijn er twee modules ontwikkeld voor het berekenen van procesparameters voor het reactief transport van organische microverontreinigingen en sporenelementen: **FATE** en **ISOTHERM**. De procesparameters dienen als invoer voor het stoftransportmodel **MT3DMS,** dat hiervoor als single-solute wordt ingezet.

Het geheel van modules is geïntegreerd in **MODGIS**, de grafische gebruikersinterface. Hiermee kunnen op een gebruikersvriendelijke manier gegevens worden ingevoerd en modelresultaten gevisualiseerd. De gebruikersinterface is een ArcView-extensie die in Avenue is ontwikkeld. Hierdoor is het mogelijk om vrijwel alle GIS-bewerkingen die standaard met ArcView mogelijk zijn binnen de gebruikersinterface te benutten.

Zoals hierboven al is beschreven sluit het GT-Model aan bij de algemeen geaccepteerde en wijdverspreide MODFLOW modelleerlijn. De resultaten van een MODFLOW grondwaterstroming simulatie dienen als invoer voor het GT-Model. Het opstellen en doorrekenen van een MODFLOW stromingsmodel valt buiten de toepassing van het GT-Model.

Naast deze handleiding is het raadzaam om bij het werken met het GT-Model gebruik te maken van de handleidingen van PHT3D, MT3DMS, PHREEQC en ArcView.

De auteurs verzoeken een ieder die fouten en/of onduidelijkheden in de handleiding aantreft, deze aan de auteurs kenbaar te maken.

#### HOOFDSTUK 1

# **INI FIDING**

#### 1.1 **Aanleiding**

Een software-instrumentarium voor de modellering van de grondwaterkwaliteit is ontwikkeld door TNO Nederlands Instituut voor Toegepaste Geowetenschappen in samenwerking met Kiwa Onderzoek & Advies. Het instrumentarium komt tegemoet aan de behoefte om de kwaliteit van grondwater te voorspellen. De filosofie bij het ontwikkelen van het instrumentarium is als volgt geweest:

- zoveel mogelijk gebruik maken van algemeen geaccepteerde modelcodes, die bij voorkeur public-domain zijn;
- voortbouwen op de lijn van MODFLOW, een eindige-differentie stromingsmodel;
- modulaire opzet, zodat nieuwe releases van codes gemakkelijk geïncorporeerd kunnen worden;
- laagdrempelig gebruik mogelijk door aanschafkosten laag te laten zijn, en model ook aan derden beschikbaar te stellen.

De softwareprogramma's die als basis hebben gediend zijn ArcView, PHREEQC en de MT3Dfamilie.

#### 1.2 **Opzet modelinstrument**

Het instrumentarium is opgebouwd uit drie blokken. Het eerste blok behelst de modellering van de macrosamenstelling van het grondwater (onder macro-grondwatersamenstelling wordt verstaan die stoffen die de zuurgraad, de algemene redoxtoestand en het gehalte van totale hoeveelheid opgeloste stoffen bepalen). Het tweede blok behelst de modellering van microverontreinigingen als single-solute verontreiniging. Het derde blok behelst de beheersing van in- en uitvoergegevens van de transportmodellen middels een GIS-systeem.

Het **Geïntegreerd Transportmodel (GT-Model)**, ofwel **Integrated Transport Model** (ITM) is een verzameling modules, waarmee het mogelijk is om de chemische samenstelling van het grondwater te simuleren. Door de koppeling van een hydrologisch stromingsmodel met modellen die de chemische samenstelling van een oplossing kunnen berekenen, is het mogelijk om de (verandering van de) chemische samenstelling van het grondwater tijdens stroming door de ondergrond te voorspellen.

De basis van een simulatie met het GT-Model is altijd een MODFLOW stromingsmodel van de locatie. Afhankelijk van het te modelleren probleem, kan een specifiek 'pad' of scenario door het Integrated Transport Model worden gevolgd (zie figuur 1). De volgende **rekenmodules** 'hangen' in het GT-Model:

- PHT3D:
- FATE:
- ISOTHERM;
- MT3DMS.

De rekenmodules worden hieronder kort beschreven. Alle modules zijn in een Grafische User Interface (GUI) geïntegreerd, die MODGIS genaamd is. MODGIS is een ArcView-extensie, die in de programmeertaal Avenue is ontwikkeld. Het GT-Model kan dus niet los van ArcView draaien.

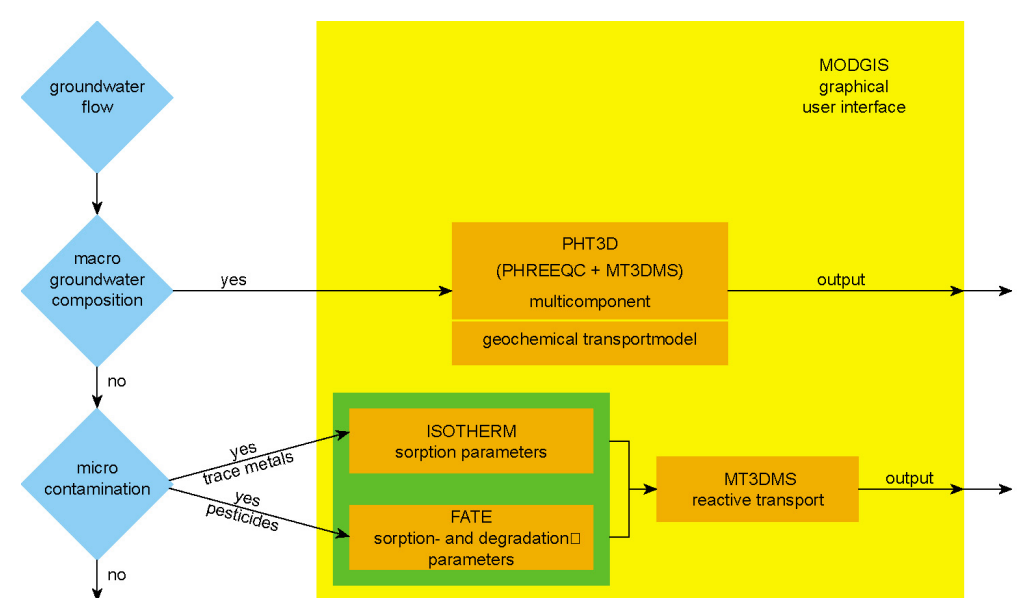

Fig. 1. Systeemschema van het GT-Model.

#### **PHT3D**

Voor het modelleren van de macrosamenstelling van het grondwater is het multicompont geochemisch transportmodel PHT3D [Prommer, 2002] in het GT-model gehangen. Onder macrochemie wordt verstaan die stoffen in een systeem van sediment en grondwater die de zuurgraad, de algemene redoxtoestand en het gehalte van totale hoeveelheid opgeloste stoffen bepalen. Bij modelleren van de macrochemie gaat het algemeen dus om pH, pe, Na, K, Ca, Mg, Fe, Mn, Cl, Alk,  $NO_3$ ,  $SO_4$ ,  $PO_4$ , DOC en bij lage pH Al. PHT3D is een koppeling tussen MT3DMS en PHREEQC (versie 2).

*MT3DM [versie 4; Zheng & Wang, 199]* is een eindige-differentie modelcode voor advectief/dispersief grondwatertransport. Deze modelcode bouwt voort op de bekende MODFLOWcode.

*PHREEQC* [Parkhurst & Appelo, 1999] is een hydrogeochemisch rekenmodel, ontwikkeld door de Amerikaanse geologische dienst. Dit is een programma dat de chemische samenstelling van het grondwater berekent, uitgaande van een beginsamenstelling en interactie met mineralen, uitwisselbare kationen en geadsorbeerde stoffen. Het programma berekent de evenwichtssamenstelling van de oplossing (het grondwater), alsmede welke mineralen zullen oplossen of zullen neerslaan en in welke hoeveelheden. Kinetische reacties kunnen door de gebruiker worden ingevoerd.

De koppeling tussen MT3DMS en PHREEQC is sequentieel: na elke tijdstap worden in elke modelcel opnieuw de kinetische reacties en chemische evenwichtsreacties berekend. De veranderde concentraties zijn de initiële concentraties van de nieuwe transportstap.

# **FATE**

Het reactief transport van organische microverontreinigingen (pesticiden, oplosmiddelen, etc.) wordt bepaald door (hydrofobe) sorptie (binding van de stof aan bodembestanddelen) en afbraak (zie figuur 2). De mate van retardatie wordt bepaald door het organisch stofgehalte in de ondergrond en de pH van het grondwater. De afbraaksnelheid van organische microverontreinigingen kan afhankelijk worden gesteld van de redoxtoestand van het grondwater. Dit is van belang bij biologische afbraak. Sommige bestrijdingsmiddelen zijn onder zuurstofhoudende omstandigheden afbreekbaar en bij zuurstofloze condities niet.

Sorptie en afbraak van microverontreinigingen zijn te berekenen met de module FATE. Afbraak van organische microverontreinigingen is afhankelijk van de redoxtoestand van het grondwater. Voor de redoxtoestand bestaat een indeling in klassen, gebaseerd op de concentraties van de redoxgevoelige stoffen zuurstof, nitraat, ijzer en eventueel waterstofsulfide. In het GT-MODEL kan deze redoxtoestand het resultaat zijn van een PHT3D-berekening. Deze kan echter ook door de modelleur worden opgegeven. De uitkomsten van FATE dienen altijd als invoer voor het transportmodel MT3DMS.

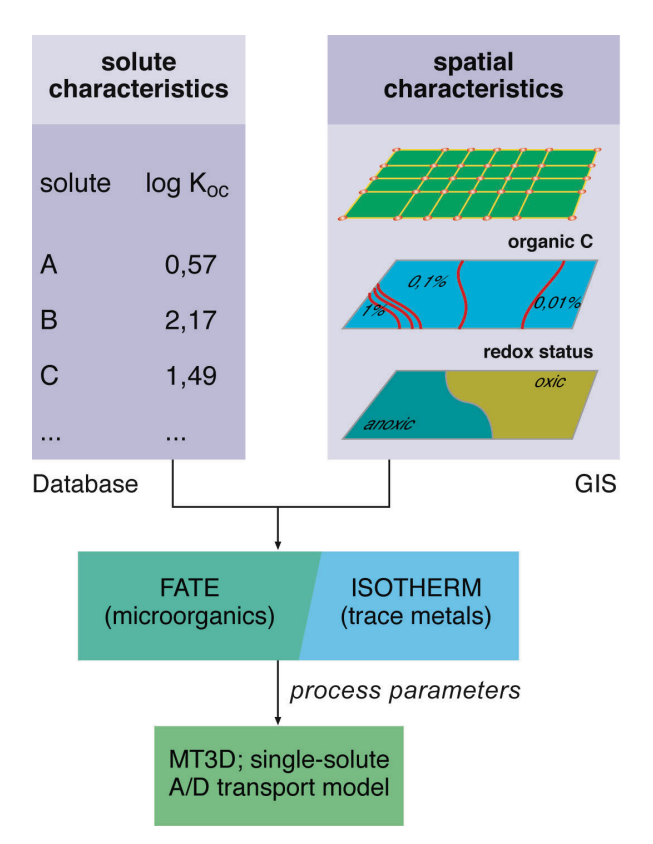

Fig. 2. Afleiding van het proces van de parameters voor microverontreiniging op basis van ruimtelijke informatie en het gebied onder de oppervlakte.

#### **ISOTHERM**

Reactief transport van sporenelementen wordt bepaald door organische en anorganische complexatie van sporenelementen in het grondwater en de sorptie van de vrije sporenelementen aan bodembestanddelen zoals kleimineralen, organisch stof en (ijzer)oxides.

ISOTHERM is een invoermodule binnen het GT-MODEL dat pH-afhankelijke niet-lineaire sorptieisothermen voor vijf sporenelementen (Cu, Zn, Cd, Ni en As als arsenaat) per gridcel van het transportmodel afleidt (zie figuur 2). De sorptiecoëfficiënten van sporenelementen zijn afhankelijk van de macrochemische samenstelling van het grondwater en het gehalte lutum, organische stof en ijzeroxide in de grond. De grondwatersamenstelling bepaalt de mate van complexatie van het sporenelement. De hoeveelheid reactieve bestanddelen in de grond en de pH van het grondwater, bepalen de sorptie van het sporenelement.

De uitkomsten van ISOTHERM zijn parameters voor niet-lineaire sorptie-isothermen (Freundlich of Langmuir) en dienen altijd als invoer voor het transportmodel MT3DMS.

#### **MT3DMS**

MT3DMS is de multiple-solute versie van de MT3D-familie. Dit wordt in het Geïntegreerd Transportmodel gebruikt om single-solute transport van organische microverontreinigingen en sporenelementen te berekenen. MT3DMS 'leest' de parameters voor het reactief transport van deze

microcomponenten uit respectievelijk FATE en ISOTHERM. MT3DMS heeft alle originele functionaliteiten behouden. Met MT3DMS zijn dus ook 'normale' MT3D-berekeningen te maken.

# 1.3 **Leeswijzer**

Hoofdstuk 2 geeft de technisch-wetenschappelijke achtergrondinformatie van de verschillende modules en modellen. Hoofdstuk 3 beschrijft hoe het model geïnstalleerd moet worden en hoofdstuk 4 beschrijft hoe het model gedraaid moet worden. De hoofdstukken 5 tot en met 9 beschrijven de invoerverwerking per module of model. Hoofdstuk 10 beschrijft de verwerking van de uitvoer van de modelruns.

#### HOOFDSTUK 2

# **ACHTERGRONDINFORMATIE**

#### 2.1 **Reactief transportmodellen**

Reactief transportmodellen voor het beschrijven van grondwatertransport van opgeloste verbindingen kunnen in verschillende typen onderscheiden worden. Op basis van de beschrijving van de chemische processen kunnen drie typen onderscheiden worden:

- 1. single-solute model, waarin één enkel type verbinding beschouwd wordt. Er wordt geen rekening gehouden met chemische interactie tussen verschillende verbindingen in oplossing. Sorptie wordt beschreven met een single-solute isothermfunctie, zoals de Freundlich of Langmuir isotherm. Afbraak wordt beschreven met een kinetische functie, waarin slechts de stof in kwestie de enige variabele is. De modelparameters zijn vaak empirische constanten die alleen geldig zijn onder de beschouwde condities;
- 2. multiple-solute modellen, waarin meerdere stoffen parallel beschouwd worden. Een beperkte set van chemische interacties wordt beschouwd. Voorbeelden zijn afbraakreacties, waarbij een oxidator en een reductor kinetisch gecontroleerd met elkaar reageren. Herhaaldelijk worden of alleen maar reactanten beschouwd en geen producten, of wordt een afbraaksequentie beschouwd (zoals de sequentie bij reductieve dechlorering van tetrachloroethyleen). Er wordt geen expliciete rekening gehouden met complexvorming in oplossing, ook de conditie van elektronneutraliteit wordt niet meegenomen;
- 3. multicomponent geochemisch transportmodel, waarbij volgende de principes van de aquatische chemie de interactie van species in oplossing wordt meegenomen (ionsterkte-effecten, activiteitscorrectie, elektroneutraliteitsprincipe). Andere typen reacties kunnen naar behoren ook opgenomen worden, zoals redoxreacties, oplos/neerslagreacties en verschillende typen sorptiereacties (kation-uitwisseling, etc.). Kinetische reacties kunnen wel of niet meegenomen worden. Reactanten en producten worden beide meegenomen in de berekeningen. Modelparameters grijpen vaak terug op mechanistische beschrijvingen van de chemische processen.

In het GT-model zitten alle drie bovengenoemde typen modellen verwerkt en afhankelijk van de complexiteit van het te modelleren probleem en de voorradigheid aan gegevens, kan een keuze worden gemaakt.

# 2.2 **Multicomponent geochemisch transport**

#### 2.2.1 *Opzet*

Het model PHT3D [Prommer, 2002] brengt een softwarekoppeling tot stand tussen het advectief/dispersief transportmodel MT3DMS (versie 4) [Zheng & Wang, 1998] en het hydrogeochemisch rekenmodel PHREEQC versie 2 [Parkhurst & Appelo, 1999]. Hiermee wordt een modelinstrument ontwikkeld dat de kwaliteitsveranderingen, inclusief de ontwikkeling van het geochemische milieu in het grondwater, kan simuleren als gevolg van de natuurlijke of kunstmatige infiltratie van water.

#### *Uitgangspunten*

De uitgangspunten voor de koppeling van de modelcomponenten zijn:

- streven naar een 'dunne' koppeling: om het onderhoud aan het programma beheersbaar te houden, is het wenselijk de koppeling zo dun mogelijk te maken. Het aantal variabelen dat gemeenschappelijk moet worden gedefinieerd voor PHREEQC en MT3DMS moet tot een minimum worden beperkt. Behalve vergroting van de overzichtelijkheid, heeft dit tot voordeel

dat nieuwe versies van MT3D en/of PHREEQC relatief eenvoudig de oude kunnen vervangen;

- gebruik van de sequentiële koppeling: na elke tijdstap wordt in elk model-element opnieuw chemisch evenwicht berekend. De veranderde concentraties worden vervolgens in de nieuwe transportstap verplaatst;
- aansluiten bij MT3DMS: de in- en uitvoer blijft identiek aan standaard MT3DMS. Alle packages van MT3DMS blijven optioneel beschikbaar;
- aansluiten bij PHREEQC: de database voor PHREEQC blijft identiek en kan door de gebruiker worden aangepast. Alle door PHREEQC ondersteunde reacties blijven gehandhaafd, behalve het invers modelleren en de transport-optie. Met de koppeling aan MT3DMS is de eerste onmogelijk en de laatste overbodig geworden. In de huidige versie van PHT3D zijn oppervlakte-complexatie reacties uitgesloten.

#### *Koppelingstechnieken voor chemische reacties en transport*

In principe worden voor de koppeling van chemische reacties en (convectief) transport drie methoden toegepast [Steefel & MacQuarrie, 1996]:

1. Gelijktijdige oplossing van stroming en reacties: global implicit. De bijbehorende vergelijking voor ééndimensionaal transport in een eindig-differentie schema is:

$$
\frac{(C^{n+1}-C^n)}{\Delta t}=D*\frac{C_{i+1}^{n+1}-2*C_i^{n+1}+C_{i-1}^{n+1}}{\Delta x^2}+R(C_i^{n+1})
$$

waarin:

- $C =$  concentratie
- D = dispersiecoëfficiënt
- $R$  = reactie
- $t = \text{tid}$
- $x = afstand$
- n = teller van tijdstappen
- $i =$  teller van gridpunten
- 2. Sequentiële benadering (operator splitting): eerst wordt de transportvergelijking opgelost en vervolgens worden de concentraties aangepast voor de optredende reacties. De bijbehorende vergelijkingen voor ééndimensionaal transport in een eindig-differentie schema zijn:

$$
transport: \quad \frac{(C_i^{transp} - C_i^{n})}{\Delta t} = L(C_i)^{n} \quad (i = 1,...,N)
$$

*.*

$$
reactie: \quad \frac{(C_i^{n+1} - C_i^{transp})}{\Delta t} = R_i^{n+1} \quad (i = 1,...,N)
$$

3. De iteratieve benadering: de gemiddelde concentraties tijdens transport en reactie worden met elkaar in evenwicht gebracht door iteratie. Voor ééndimensionaal transport in een eindigdifferentie schema moeten dan de volgende vergelijkingen gelden:

$$
\frac{(C^{n+1,m+1} - C^n)}{\Delta t} - L(C^{n+1,m+1}) = R^{n+1,m}
$$

$$
\frac{(C^{n+1,m+2} - C^n)}{\Delta t} - R^{n+1,m+2} = L(C^{n+1,m+1})
$$

Door Steefel & MacQuarrie [in Lichtner et al., 1996] zijn deze methoden vergeleken, zowel uit oogpunt van rekentijd als uit oogpunt van exactheid van de oplossing in een aantal analytisch te berekenen gevallen:

- methode 1 vergt een grote hoeveelheid geheugen voor het oplossen van de matrices. De rekensnelheid is relatief laag;
- methode 2 is de snelste methode, maar voor kinetische reacties is de ontwikkeling van de fout relatief groot;
- methode 3 is redelijk snel en erg nauwkeurig. In sommige gevallen is de oplossing echter niet stabiel. Normale afbraakreacties (Monod-kinetiek) worden in een aantal voorbeelden wel goed berekend.

De conclusie uit deze vergelijking is dat methode 1 voor praktische toepassingen niet in aanmerking komt. Methode 3 verdient in principe de voorkeur, maar moet bij divergentie overstappen op methode 2, eventueel met een aanpassing van de tijdstap. Methode 2 is het meest robuust en door het verkleinen van de tijdstappen kan de fout uit de reactiestap worden beperkt. Deze methode is mede uit praktische overwegingen gekozen voor het koppelingsmechanisme in het GT-model. Vuistregels voor het afstemmen van gridgrootte en tijdstappen worden gegeven door respectievelijk:

het grid-Peclet getal, Pe<sub>grid</sub>:

$$
Pe_{grid} = \frac{v^*\Delta x}{D} < 2
$$

en het Courant getal, C:

$$
C = \frac{v^* \Delta t}{\Delta x} < 1
$$

waarin: v = poriewatersnelheid  $\Delta x$  = gridgrootte

# 2.2.2 *Modules*

Het transportmodel MT3DMS vormt de basis voor de transportberekeningen binnen het geïntegreerd transportmodel. MT3D96MS heeft de mogelijkheid om functionaliteiten via externe modules (packages) toe te voegen. Deze functionaliteiten moeten dan gericht zijn op veranderingen in de stofconcentratie, die via MT3DMS wordt getransporteerd. Vanuit het *basic transport* invoerfile van MT3DMS kunnen deze functionaliteiten (packages) worden geactiveerd. Er is een nieuwe package gedefinieerd: de PHREEQC-2 interface package file.

#### 2.2.3 *Achtergrond rekenmodule PHREEQC*

PHREEQC-2 [Parkhurst en Appelo, 1999] berekent chemische evenwichtsreacties en kinetische reacties in een watermilieu met mineralen, gassen en uitwisselingscomplexen. Ook kunnen irreversibele reacties worden meegenomen in de berekening. Het model berekent de volledige speciatie (voor zover gedefinieerd in het gehanteerde databestand met thermodynamische constanten, zoals bijvoorbeeld WATEQF). In de koppeling van PHREEQC-2 en de transportcode MT3DMS worden alleen de *solution master species*, pH en pe overgedragen en getransporteerd. Het transport levert cel bij cel concentratieveranderingen op, door het mengen van stroomlijnen met een verschillende concentratie en door diffusie/dispersie van stoffen op plaatsen waar een concentratiegradiënt in het model optreedt. De niet-verplaatsbare reactieve fase en bodembuffers zorgen voor 'sinks' en 'sources' langs de stroomlijnen.

De koppeling van deze twee modelfunctionaliteiten (het advectief/dispersief transport van de masterspecies in en tussen de cellen enerzijds en de speciatie en evenwichtsberekening tussen opgeloste en vaste fase binnen de cellen anderzijds) is volledig sequentieel:

- De modellering start met een evenwichtsberekening van de uitgangsconcentraties in alle modelcellen met PHREEQC-2;
- Deze in evenwicht gebrachte concentraties worden verplaatst met MT3DMS, waarmee een nieuwe concentratieverdeling ontstaat;
- Deze concentratieverdeling wordt in evenwicht gebracht met PHREEQC-2;
- Hierna volgt weer een transportstap.

Door de gebruiker kan worden opgeven dat PHREEQC-2 alleen wordt aangeroepen in modelcellen waarin reacties plaatsvinden. Dit kan een aanzienlijke besparing van rekentijd opleveren.

# 2.3 **Gedrag van organische microverontreinigingen**

# 2.3.1 *pH-afhankelijke sorptie*

De sorptie van hydrofobe organische microverontreinigingen wordt over het algemeen goed beschreven met een lineaire relatie tussen de distributiecoëfficiënt en het organisch koolstofgehalte in de bodem:

$$
K_d = f_{oc} * K_{oc}
$$

waarin:

 $K_d$  = distributiecoëfficiënt ( $1/kg$ )

*foc* = gewichtsfractie organisch koolstof (-)

*Koc* = distributiecoëfficiënt, gecorrigeerd voor organisch materiaal (l/kg)

Indien de *Koc* waarden onbekend zijn, kunnen deze worden geschat uit de octanol-water distributiecoëfficiënt *Kow*:

$$
K_{oc} = 10^b * K_{ow}^a
$$

waarin: *a en b* = regressiecoëfficiënten

Voor dissociërende hydrofobe organische microverontreinigingen, zoals organische zuren en fenolen wordt de adsorptie mede bepaald door de pH van het water en de p $K_a$  (zuurdissociatieconstante) van de organische microverontreiniging. De volgende correctiefactor kan worden geintroduceerd voor de niet-gedissocieerde fractie *fnd*:

$$
K_{oc}^* = f_{nd} * K_{oc}
$$

met:

$$
f_{nd} = \frac{1}{1 + 10^{(pH - pKa)}}
$$

De pH-afhankelijke distributiecoëfficiënt wordt hiermee als volgt berekend:

 $K_d = f_{nd} * f_{oc} * K_{oc}$ 

Voor elke gridcel leest FATE de zuurgraad en berekent de bijbehorende distributiecoëfficiënt [Van Beek et al., 1997]. Hieruit wordt een invoerarray voor MT3DMS gegenereerd met de waarden voor K<sub>d.</sub>

# 2.3.2 *Redox-afhankelijke afbraak*

De halfwaardetijd van de organische microverontreiniging in de verschillende redoxvensters wordt opgegeven in de file met compound properties. De afbraakconstante λ in de eerste-orde afbraakformule:

 $C_t = C_0 * e^{-\lambda^* t}$ 

wordt berekend met:

$$
\lambda = \frac{\ln(2)}{\text{DT50}}
$$

waarin: DT50 = halfwaardetijd

Voor elke gridcel bepaalt FATE het redoxvenster en de bijbehorende halfwaardetijd. Hieruit wordt een invoerarray voor MT3DMS gegenereerd met de waarden voor λ.

# 2.4 **Sorptie van sporenelementen**

# 2.4.1 *Modelbenadering*

ISOTHERM is een voorbewerking voor transportberekeningen van sporenelementen met het single-solute transportmodel MT3DMS;

- De module prepareert een deel van de invoer van MT3DMS;
- De definitie van de grondmatrix (gehalten van lutum, ijzerhydroxide en organische stof) is op een grid, corresponderend met MT3D vastgelegd;
- De definitie van het grondwater (macrosamenstelling en DOC) is op een grid, corresponderend met MT3D vastgelegd;
- Voorafgaand aan de transportberekeningen wordt met ISOTHERM de isothermfunctie voor elke gridcel uitgerekend;
- Het transport van het opgeloste sporenelement gebeurt met MT3DMS met behulp van de met ISOTHERM gedefinieerde isothermfuncties;
- Vanuit de GIS-schil kan het modelgrid van het MODFLOW/MT3D96 model worden gevuld met de relevante parameters en vice versa kunnen de rekenresultaten via de GIS-schil worden gepresenteerd.

Uitgangspunten voor een zinvol gebruik van de module zijn:

- De macrosamenstelling (bepalend voor pH, redox en EGV), opgelost organisch materiaal (DOC) en het betreffende sporenelement zijn geanalyseerd;
- Er bestaat geen competitie tussen de verschillende sporenelementen;
- Er vindt geen neerslag of oplossing van mineralen plaats;
- Het model werkt alleen voor zoete wateren (Cl < 300 mg/l).

De inhoudelijke kern van ISOTHERM bestaat uit drie sub-modulen:

- COMPLEX2 [Stuyfzand & Lüers, 1997]: berekent de verdeling van een sporenelement in het grondwater tussen vrije ionen en anorganische en organische complexen. Deze verdeling is voor een sporenmetaal afhankelijk van de aanwezigheid van complexvormende anionen enerzijds en de concurrentie met macrokationen anderzijds. De berekening wordt uitgevoerd voor de gemeten concentratie, en drie theoretische concentratieniveaus: 0.1\*, 1\* en 10\* keer de drinkwaternorm van het sporenelement;
- SORB [Griffioen & Venema, 1999]: berekent de geadsorbeerde fractie voor de vier genoemde niveaus van de activiteit van het vrije sporenelement, met eenvoudige mathematische functies aan respectievelijk de onderstaande 3 sorbents:
	- lutumgehalte, als schatting voor sorptie aan kleimineralen;
	- gehalte extraheerbaar ijzeroxide;
	- organisch stofgehalte:
- FIT [Beekman & Baggelaar, 2000]: sommeert de geadsorbeerde hoeveelheid van het sporenelement onder studie en fit deze waarde aan de totale concentratie (zoals geanalyseerd) in het grondwater voor de 4 gekozen niveaus. De fit wordt zowel voor een Freundlich- als voor een Langmuir-functie uitgevoerd. De beste fit wordt vervolgens in MT3DMS gebruikt: dit programma berekent single-solute-transport, al dan niet onderhevig aan lineaire afbraak en adsorptie volgens de Langmuir- of Freundlich-vergelijking.

# 2.4.2 *Moduleberekeningen*

De module ISOTHERM bestaat uit drie deelprogramma's naar analogie van de drie rekenstappen:

- 1. COMPLEX2, waarin een speciatie van de wateroplossing wordt gemaakt;
- 2. SORB, waarin de sorptie van een sporenelement aan de beschouwde sorberende bodembestanddelen beschouwd wordt;
- 3. FIT, waarin een isothermfunctie (Freundlich of Langmuir) gefit wordt van de totaal geadsorbeerde hoeveelheid en de concentratie in oplossing.

De opzet van de module zal hier stapsgewijs uiteengezet worden, omdat dit geheel anders is dan wat standaardtransportmodellen geïncorporeerd hebben.

# **COMPLEX2**

In de module ISOTHERM van het GT-model is in COMPLEX2 een tweedeling gemaakt tussen anorganische complexering en organische complexering. De anorganische complexering wordt opgelost met het geochemische model PHREEQC, dat reeds de basis vormt voor de geochemische berekeningen in het PHT3D -model. Voor de organische complexering volgt COMPLEX2 een andere beschrijving dan in PHREEQC kan worden opgenomen, zodat deze functionaliteit is overgenomen van Stuyfzand & Lüers (1997).

Nadat de berekening van de speciatietoestand met anorganische complexen is verricht, wordt de complexvorming met organische zuren als volgt stapsgewijs berekend:

1. bepaling organische complexeringseigenschappen:

- uitgangspunt: complexeringseigenschappen van organisch materiaal worden geheel toegerekend aan de malonaatgroepen. Daartoe wordt de gemiddelde concentratie van deze groepen verhoogd van  $1.10^{-3}$  mol/g org.stof tot  $2.10^{-3}$  mol/g org.stof. De standaard omrekening van organische stof naar organisch koolstof: OC = 0,5\*OS;
- hieruit volgt de berekening van de concentratie malonaat:
	- $(malonaat) = 4*10^{-6*}(DOC)$ 
		- waarin: (DOC) in mg/l en malonaat in mol/l);
- berekening elektrostatische factor  $P_S$  en  $P_L$  (er wordt digitaal onderscheid gemaakt tussen kleine org. moleculen (aandeel 75%, gemiddelde molmassa 700) en grote org. moleculen (aandeel 25%, gemiddelde molmassa 5000):

$$
P_S = \frac{21}{1 + e^{(8,422 - 1,521^*pH)}} \qquad P_L = \frac{470}{1 + e^{(12,296 - 1,7665^*pH)}}
$$

berekening ionisatie constanten:

$$
\varepsilon_S = \frac{10^{-4.5}}{P_S * [H^+]}
$$
\n
$$
\varepsilon_L = \frac{10^{-4.5}}{P_L * [H^+]}
$$

berekening ionisatiegraad:

$$
\alpha_S = \frac{1+2*\varepsilon_S}{\frac{2}{\varepsilon_S} + 2 + 2*\varepsilon_S} \qquad \qquad \alpha_L = \frac{1+2*\varepsilon_L}{\frac{2}{\varepsilon_L} + 2 + 2*\varepsilon_L}
$$

- berekening gemiddelde lading van de malonaatgroepen:

als  $\alpha_{\rm S}$  < 0,5 c<sub>S</sub> = 1 anders:  $c_s = \frac{\alpha_S}{0.5}$  $c_S = \frac{\alpha_S}{\alpha_S}$ als  $\alpha_L < 0.5$  c<sub>L</sub> = 1 anders: 0,5  $c_L = \frac{\alpha_L}{\alpha_L}$ 

- het beschikbaar aantal organische bindingsplaatsen:  $\textit{Som} \quad L = \alpha_S * 3.10^{-6} * (DOC) + \alpha_L * 10^{-6} * (DOC)$
- 2. bepaling organische complexering van macro<sup>2+</sup>-ionen en  $Al^{3+}$ :
	- inlezen vormingsconstanten van Ca en Al met malonaat KCaSL, resp. KAISL uit database (**SPHOOR.dat**) (opgegeven als log(K<sub>SpSL</sub>):

$$
Som\_m^2+ compl = \alpha_S * K_{CaSL} * 3.10^{-6} * (DOC) * P_S^{c_S} + \alpha_L * K_{CaSL} * 10^{-6} * (DOC) * P_L^{c_L}
$$

 $Som\_Alcompl = \alpha_S * K_{AISL} * 3.10^{-6} * (DOC) * P_S^{c_S} + \alpha_L * K_{AISL} * 10^{-6} * (DOC) * P_L^{c_L}$ 

- 3. bepaling organische complexering van sporenelementen:
	- inlezen vormingsconstanten van sporenelement met malonaat  $K_{SpSL}$  uit database (**SPHOOR.dat**) (opgegeven als log(K<sub>SpSL</sub>);
	- berekening som van de organische complexen:  $Som\_orgcompl\ (Sp) = \alpha_S * K_{SpSL} * 3.10^{-6} * (DOC) * \left( P_S \right)^{c_S} + \alpha_L * K_{SpSL} * 10^{-6} * (DOC) * \left( P_L \right)^{c_L}$
- 4. bepaling van de correctie voor concurrentie aan organische bindingsplaatsen:
	- berekening van de concentratie niet gecomplexeerd sporenelement:

$$
(Sp) = \frac{(Sp_T)}{1 + \gamma_2 * Som\_ancompl(Sp) + \gamma_2 * Som\_orgcompl(Sp)}
$$

- totale berekende bezetting (zonder rekening te houden met concurrentie):  $Som\_mecompl = Som\_m^{2+}compl * \gamma_2 * (macro^{2+}) + Som\_Alcompl * \gamma_3 * (Al^{3+}) + \sum (Som\_orgcompl(Sp) * \gamma_2 * (Sp))$
- correctie op de totale bezetting van de organische bindingsplaatsen: als *Som\_mecompl>Som\_L*

$$
Som\_orgcompl(Sp) = \frac{Som\_L}{Som\_mecompl} * Som\_orgcompl(Sp)
$$

- 5. bepaling van de uiteindelijke activiteit van het vrije sporenelement:
	- berekening van de concentratie niet-gecomplexeerd sporenelement:

 $(Sp) = \frac{(Sp_T)}{1 + \gamma_2 * Som \space an compl(Sp) + \gamma_2 * Som \space orgcompl(Sp)}$  $2 * Som\_ancompl(Sp) + \gamma_2 * Som\_orgcompl(Sp)$  $Sp) = \frac{(Sp_T)}{1 + \gamma_2 * Som \space an compl(Sp) + \gamma}$ 

- berekening van de vrije activiteit van het sporenelement:  $[Sp] = \gamma_2 * (Sp)$ 

*En dat is de invoer voor de routine SORB.* 

#### **SORB**

Het deelprogramma SORB berekent de sorptie van een sporenelement aan de verschillende sorbents in de bodem, afhankelijk van de concentratie. De volgende stappen worden daartoe doorlopen:

- 1. bepaling bezetting sporenelement aan kationuitwisselingscomplex:
	- inlezen coëfficiënten "*a<sub>CEC</sub>*" en "*b<sub>CEC</sub>*" (opgenomen in de code);
	- overdracht van activiteit van alle tweewaardige kationen en van Al uit COMPLEX2;
	- berekening som van alle tweewaardige kationen:

$$
[Me^{2+}] = \sum_{x=1}^{n} [m_x^{2+}]
$$

- berekening fractie bezetting tweewaardige kationen:

$$
\beta_T^{2+} = \frac{{\left([Me^{2+1})^{1/2}/[Al^{3+1}]^{1/3}\right)^{a_{CEC}}}}{{b_{CEC} + {\left([Me^{2+1})^{1/2}/[Al^{3+1}]^{1/3}\right)^{a_{CEC}}}}}
$$

- berekening fractie bezetting tweewaardig sporenelement:

$$
\beta_{Sp} = \frac{[Sp]}{[Me^{2+}]} * \beta_T^{2+}
$$

- 2. bepaling oppervlaktecomplexatie sporenelement aan ijzerhydroxides:
	- inlezen poynoomcoëfficiënten " $k_{F\text{eox}}$  (Sp)" en "n<sub>Feox</sub> (Sp)" (opgenomen in de code);
	- berekening " $k_{Feox}(Sp)$ " en " $n_{Feox}(Sp)$ ":

$$
\log(k_{F\text{eox}}(Sp)) = a_{k_{F\text{eox}}}(Sp) + b_{k_{F\text{eox}}}(Sp)^* pH + c_{k_{F\text{eox}}}(Sp)^* pH^2 + d_{k_{F\text{eox}}}(Sp)^* pH^3
$$

$$
n_{Feox}(Sp) = a_{n_{Feox}}(Sp) + b_{n_{Feox}}(Sp)^* pH + c_{n_{Feox}}(Sp)^* pH^2 + d_{n_{Feox}}(Sp)^* pH^3
$$

- berekening fractie bezetting sporenelement:  $\beta_{Feox}(Sp) = k_{Feox}(Sp) * [Sp]^{n_{Feox}(Sp)}$
- 3. adsorptie van arsenaat (AsO $_4^3$ ) aan klei en oxides:
	- inlezen arsenaatconcentratie (of algemener: anionen(complexen)) (beschikbaar uit SPHOOR.sol);
	- inlezen polynoomcoëfficiënten voor "*b(an,sorbent)*" (opgenomen in de code);
	- berekening "*b(an,sorbent)*":

 $b(an, sorbent) = a<sub>b</sub>(an, sorbent) + b<sub>b</sub>(an, sorbent)* pH + c<sub>b</sub>(an, sorbent)* pH<sup>2</sup> + d<sub>b</sub>(an, sorbent)* pH<sup>3</sup>$ 

berekening fractie arsenaatsorptie van de anion-adsorptiecapaciteit:

 $(an, sorbent) = \frac{b(an, sorbent)*(an_T)}{1+b(an, sorbent)*(an_T)}$  $\beta_{an}(an, sorbent) = \frac{b(an, sorbent)*(an_T)}{1+b(an, sorbent)*(an_T)}$ 

- 4. adsorptie van kationen aan organisch materiaal:
	- inlezen polynoomcoëfficiënten " $k_{OS}$  (Sp)" en " $n_{OS}$  (Sp)" (opgenomen in de code);
	- berekening " $k_{OS}$  (Sp)" en " $n_{OS}$  (Sp)":  $\log(k_{OS}(Sp)) = a_{k_{OS}}(Sp) + b_{k_{OS}}(Sp)^* pH + c_{k_{OS}}(Sp)^* pH^2 + d_{k_{OS}}(Sp)^* pH^3$

$$
n_{OS}(Sp) = a_{n_{OS}}(Sp) + b_{n_{OS}}(Sp)^* pH + c_{n_{OS}}(Sp)^* pH^2 + d_{n_{OS}}(Sp)^* pH
$$

- berekening fractie bezetting sporenelement:

$$
\beta_{OS}(Sp) = k_{OS}(Sp) * [Sp]^{n_{OS}(Sp)}
$$

#### **FIT**

Het deelprogramma FIT berekent per cel welke adsorptie-isotherm het beste past voor het beschrijven van de adsorptie van het sporenelement aan de bodemmatrix. Hiertoe wordt per modelgridcel de verdeling van het sporenelement over de verschillende adsorbents berekend. De totale sorptie wordt gefit met behulp van respectievelijk de Langmuir en de Freundlich isotherm aan de gemeten/berekende concentratie in het grondwater.

De volgende stappen worden doorlopen:

- 1. afleiden grondeigenschappen:
	- lutum, organische stof en gehalte ijzeroxides (gew%);
	- porositeit ε (vol %);
	- bulkdichtheid ρ (kg/l).
- 2. berekening totale adsorptie aan CEC:
	- bepalen CEC (meq/g lutum);
	- bereken bezetting sporenelement aan CEC:

$$
S_{CEC}(Sp) = \beta_{CEC}(Sp)^* CEC^* fraction \frac{\beta}{\varepsilon} \cdots (eq/l)
$$

- 3. berekening totale kation-adsorptie aan ijzerhydroxiden:
	- inlezen sorptiecapaciteit van ijzerhydroxiden voor kationen (meq/g);
	- bereken sorptiecapaciteit:

- 
$$
S_{F\text{eox}}(Sp) = \beta_{F\text{eox}}(Sp) * S_{\text{max}}(F\text{eox}) * fraction \frac{P}{\varepsilon} \cdots (eq/l)
$$

- 4. berekening totale anion-adsorptie aan klei en oxides:
	- inlezen maximale anion-sorptiecapaciteit (meq/g) voor respectievelijk klei en oxides (*S max(an,sorbent) , an=arsenaat; sorbent = klei,oxides*);
	- bereken anionadsorptiecapaciteit van klei en oxides:

$$
S_{an}(an) = \sum_{\text{source}=1}^{n} \beta_{an}(an, \text{sortbent}) \cdot S_{max}(an, \text{sortbent}) \cdot \text{fractie}(\text{sortbent}) \cdot \frac{\rho}{\varepsilon} \cdots (\text{eq}/l)
$$

- 5. berekening totale kationadsorptie aan organisch materiaal:
	- inlezen sorptiecapaciteit van organisch stof (meq/g):

$$
S_{OS}(Sp) = \beta_{OS}(Sp)^* S_{\text{max}}(OS)^* fraction_{OS}^* \frac{\rho}{\varepsilon} \cdots (eq/l)
$$

6. totaliseer de deelsorpties:

 $S_T(Sp) = S_{CEC}(Sp) + S_{F\acute{e}ox}(Sp) + S_{OS}(Sp) + S_{an}(an) \cdots (eq/l)$ 

waarin *(Sp)* ∈ *(an)*

7. pas aan voor de eenheden van MT3D:

$$
STmt3d(Sp) = ST(Sp) * \mathcal{E}/p * \frac{molmassa(Sp)}{valentie*1000} \cdots (kg/kg)
$$
  
en  

$$
SpTmt3d = SpT * molmassa(Sp) \cdots (kg/m3)
$$

8. los stelsel Langmuirvergelijkingen op:

$$
S_T(Sp) = S_{\text{max}} * \frac{k * (Sp_T)}{1 + k * (Sp_T)}
$$
  
\n
$$
\begin{vmatrix}\n1 & -S_T \\
& \times \begin{vmatrix}\nS_{\text{max}} * k \\
k\n\end{vmatrix} =\n\end{vmatrix} =\n\begin{vmatrix}\nS_T / Sp_T \\
k\n\end{vmatrix}
$$

9. los stelsel Freundlichvergelijkingen op:

$$
S_T(Sp) = k * (Sp_T)^n
$$
  
\n
$$
\begin{vmatrix}\n1 & \log(Sp_T) \\
\end{vmatrix} * \begin{vmatrix}\n\log(k) \\
n\n\end{vmatrix} =
$$

10. bepaal beste fit tussen  $S_T$  berekend met Langmuir respectievelijk Freundlich en de  $S_T$  berekend uit de deelsorpties:

 $\min \left( \sum (S_T(stap\{7\} - S_T(stap\{6\})^2, \sum (S_T(stap\{8of\} - S_T(stap\{6\})^2)) \right)$ 

11. bepaal welke isotherm het beste past in het model: welke isotherm is het vaakst (mediaan) de beste in de actieve cellen van het model?

#### HOOFDSTUK 3

#### **INSTALLATIE**

Het GT-MODEL is gebouwd voor Windows NT 4.0 en hoger, maar werkt ook op Windows 95 en hoger. Ten behoeve van de visualisatie van uitvoer dient Microsoft Excel 97 of hoger geïnstalleerd te zijn. Voordat het GT-MODEL geïnstalleerd kan worden moet ArcView3.2 (inclusief de spatial analist extensie) op de pc aanwezig zijn. Daarna moet de GT-MODEL install shield worden gerund.

Het GT-MODEL is nu klaar voor gebruik!

Na installatie van het GT-MODEL is de volgende directory aangemaakt C: \TNO-NITG\ITM\.. In de ITM directory zijn minimaal de volgende sub-directories:

- $C:\langle .,. \rangle$ ITM $\langle av \rangle$  hierin staat de ITM extensie
- $-C:\ldots\ITM\binom{n}{n}$  hierin staan alle ITM modules:
- modchem.exe, fate.exe, etc.
	- $C:\Lambda \rightarrow \text{IMT}\text{Cat}$  hierin staan alle data. Per project wordt een directory aangemaakt. De MODFLOW data en de ArcView project file <project>.apr staan direct onder de [project] directory. De scenario's zijn weer sub-directories van de project directory.
	- C:\..\IMT\dbs bevat de databases die nodig zijn voor het werken met het ITM
- C:\..\IMT\examples directory met voorbeeldmodellen

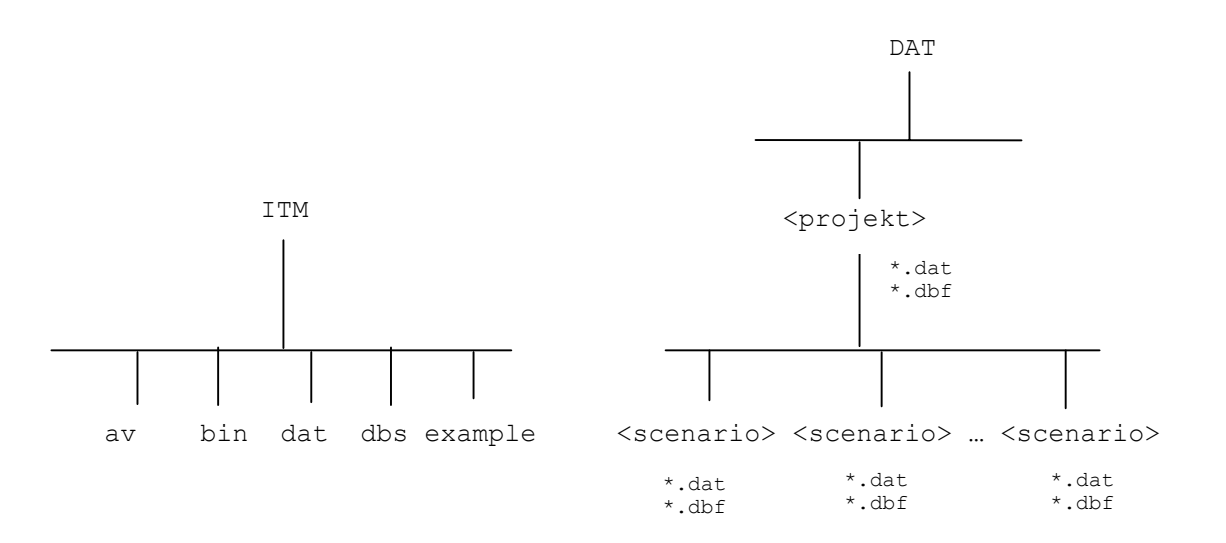

#### HOOFDSTUK 4

# **OPSTARTEN VAN GEÏNTEGREERD TRANSPORTMODEL**

#### 4.1 **Opstarten**

ArcView wordt op de gebruikelijke manier opgestart. Vervolgens wordt de *Integrated Transport Model* (ITM) en *Spatial Analist* extensie in de **Extensions** dialog box onder het **File** menu aangevinkt (zie figuur 3). Nadat de *Integrated Transport Model* extensie is opgestart is de ITM applicatie window te zien (zie figuur 4).

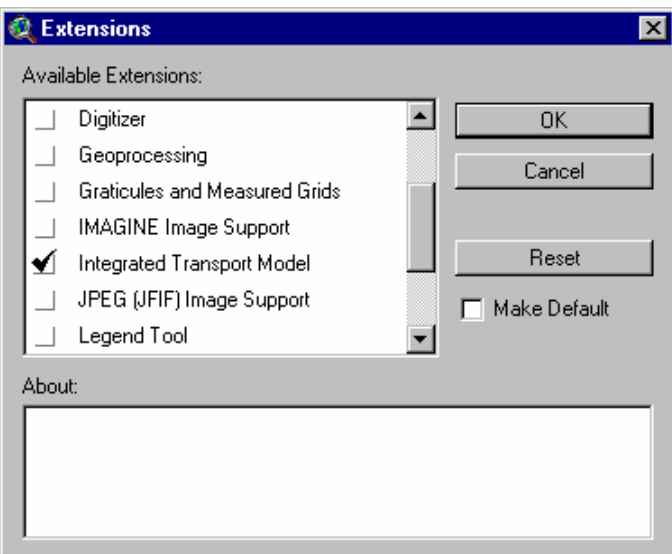

Fig. 3. Extensions dialog box.

In het ArcView Project window is ook het documenttype *Scenario's* aanwezig naast de gebruikelijke ArcView documenttypen *Views* (afbeelden van geografische data), *Tables* (tabellen met attribuutdata), *Charts* (grafieken), *Layouts* (opmaak voor presentatie) en *Scripts* (Avenue programma's). Het Project **window** is leeg op het moment dat het GT-Model is gestart (figuur 4).

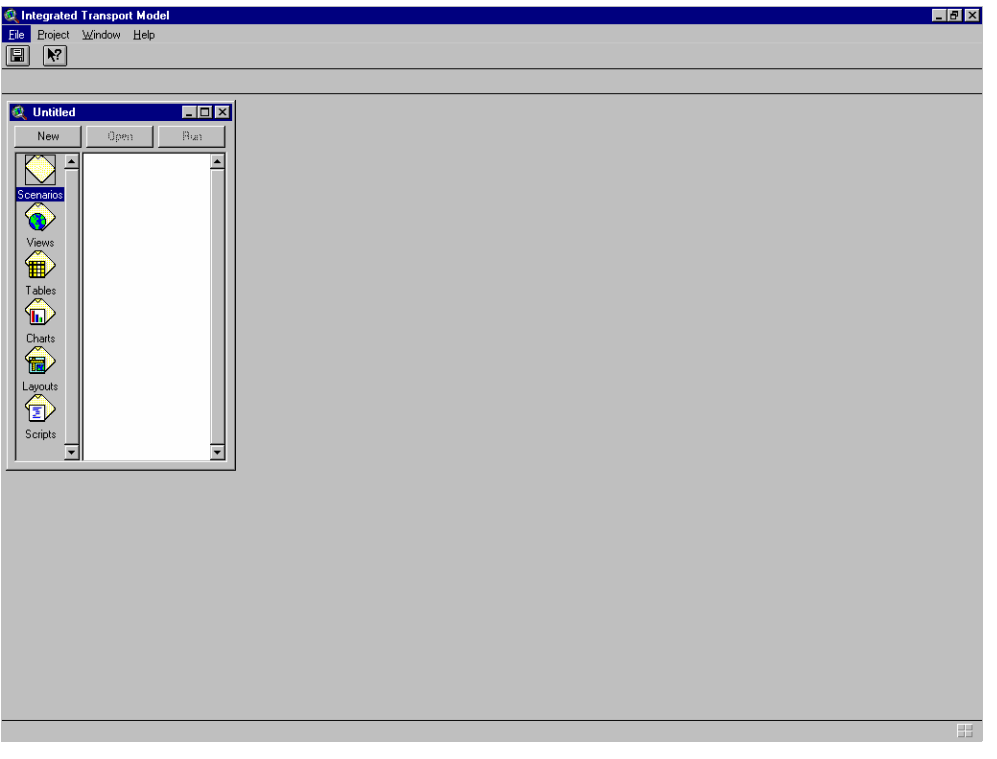

Fig. 4. ITM applicatie window.

# 4.2 **Aanmaak nieuw Project**

Definitie: Onder een **Project** vallen alle GT-Model simulaties die op basis van één MODFLOW grondwaterstromingsmodel worden uitgevoerd.

Om een nieuw project te kunnen starten dienen eerst de resultaten van een bestaand MODFLOW model ingelezen te worden. Dit gaat als volgt:

Selecteer uit het ArcView **File** menu **New Project**. Het **New Project** window verschijnt (zie figuur 5). Hierin moet tenminste worden opgegeven:

1. De projectnaam, dit wordt de naam van de directory in het GT-MODEL met alle projectdata, bijvoorbeeld: C:\TNO-NITG\ITM\DAT\KLOOSTER.

**LET OP:**In de naam van het project mogen geen spaties zitten.

2. De MODFLOW files <project>.bas, <project>.bcf en <project>.fmi van het project.

**LET OP:**Afhankelijk van de gebruikte MODFLOW user interface (Processing Modflow, Visual Modflow, etc) kan de naam van de package files verschillend zijn (bas.dat, bcf.dat). Ook kan de naam van de file geproduceerd door de Flow Model Interface Package van MODFLOW voor de link met MT3D verschillend zijn (flo.dat, <project.fmt). Deze file moet dan hernoemd worden tot fmi.

- 3. De positie en oriëntatie van het modelgrid.
- 4. De startdatum van de simulatie.

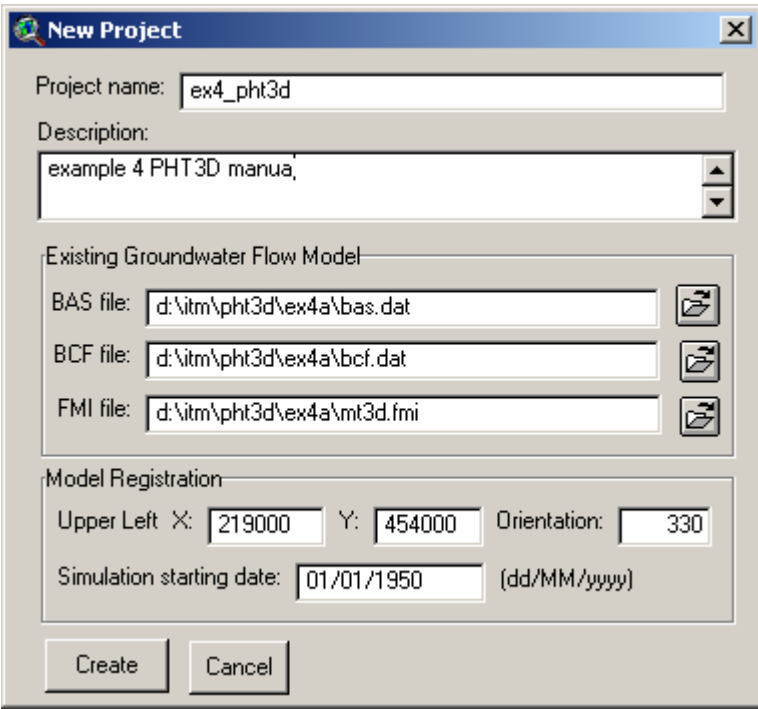

Fig. 5. New Project dialog box.

Nadat op de Create button is geklikt wordt het MODFLOW model naar een GT-MODEL project geconverteerd. Wanneer de MODFLOW files zijn ingelezen wordt automatisch de **MODFLOW View** onder de Views in het ArcView project window afgebeeld. In de **MODFLOW View** kan een deel van de geïmporteerde invoer en uitvoer van het MODFLOW model worden bekeken (zie ook hoofdstuk 10; Uitvoer in MODGIS). De **MODFLOW View** bevat de volgende vijf **thema's**:

- 1. Model Grid (point);
- 2. Model Grid (line);
- 3. Model Grid (poly);
- 4. MODFLOW Input;
- 5. MODFLOW Output.

Dubbelklikken op het MODFLOW Input of MODFLOW Output thema in de legenda van de View geeft de **Select Feature** dialog box (zie figuur 6). Uit de Feature drop down list kan een **Feature** van de MODFLOW Input of Output worden geselecteerd. Nadat op de select button is geklikt wordt de Feature in het modelgrid afgebeeld (hiervoor moet wel de Theme in de legenda van de View worden aangevinkt). De naam van het MODFLOW Input of Output Theme verandert dan in de naam van het geselecteerde Feature. Afhankelijk van de Feature is er een mogelijkheid om een keuze te maken voor de gewenste laag, stress periode en tijdstap.

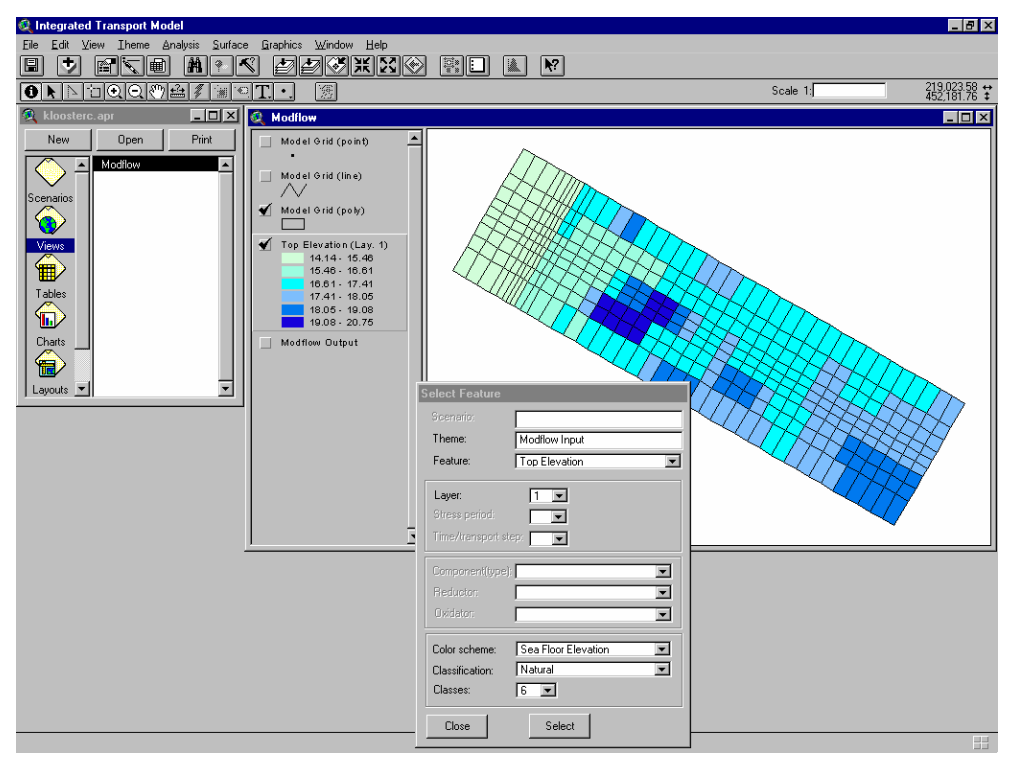

Fig. 6. MODFLOW View met Select Feature dialog box.

Onder de menu optie Project van het hoofdmenu van ArcView kunnen de eigenschappen van het project worden opgevraagd. Deze verschijnen in de Project properties dialog box (figuur 7).

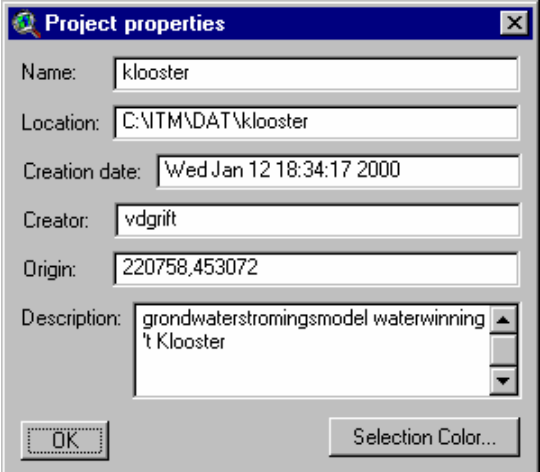

Fig. 7. Project properties.

# 4.3 **Aanmaak nieuw Scenario**

Definitie: Een **Scenario** is een transportmodellering op basis van een reeds gedefinieerd **Project**. In het Scenario wordt opgegeven van welke ITM modules in de simulatie gebruik gemaakt wordt.

Door het **Scenario** documenttype in het Project window te selecteren (figuur 4) en op **New** te klikken wordt de **New Scenario** dialog box geopend (figuur 8). Hierin wordt opgegeven:

- 1. De naam en eventueel een beschrijving van het te creëren Scenario.
	- **LET OP:**In de naam van het Scenario mogen geen spaties zitten.
- 2. De binnen het Scenario te gebruiken rekenmodules (bijvoorbeeld een macrochemie berekening met PHT3D). Beslissen op basis van schema 1.1.

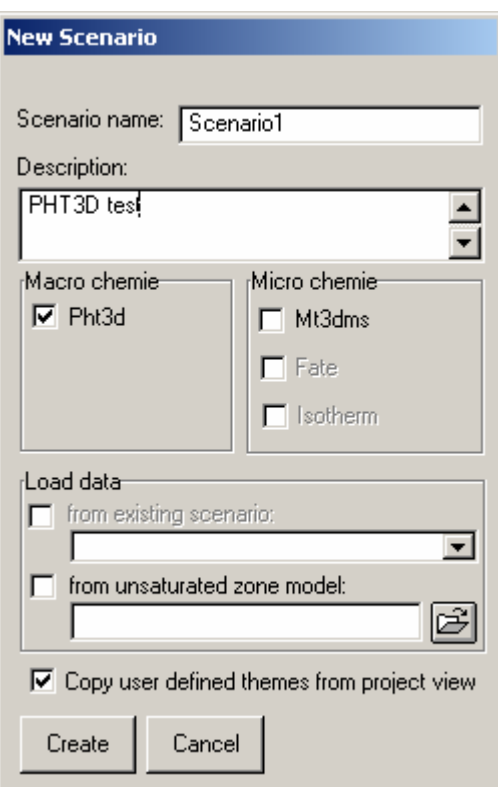

Fig. 8. New Scenario dialog box.

Met de Load data *from existing scenario* optie kunnen gegevens van reeds bestaande Scenario's naar het nieuwe Scenario worden gekopieerd. Alleen de gegevens uit Modules van een bestaand Scenario kunnen worden gekopieerd die ook in het nieuwe Scenario zijn gedefinieerd. Uit de Dropdown List kan het bestaande Scenario worden geselecteerd.

Door de Load data *from unsaturated zone model* optie aan te vinken kunnen berekeningen van de onverzadigde zone module MD-SAT [Van den Brink & Immerzeel, 2002] automatisch als recharge concentration in het GT-model worden ingelezen. Hiervoor moet een index file aanwezig zijn dat verwijzingen bevat (zie paragraaf 4.8).

Met de *Copy user defined themes from project view* optie worden thema's die door middel van de Add Theme button aan de project view zijn toegevoegd (zie paragraaf 5.2.2) mee gekopieerd naar de Scenario view.

# 4.4 **Scenario Schema**

Nadat het **Scenario** is gedefinieerd wordt dit in het **Scenario Schema** visueel weergegeven (figuur 9).

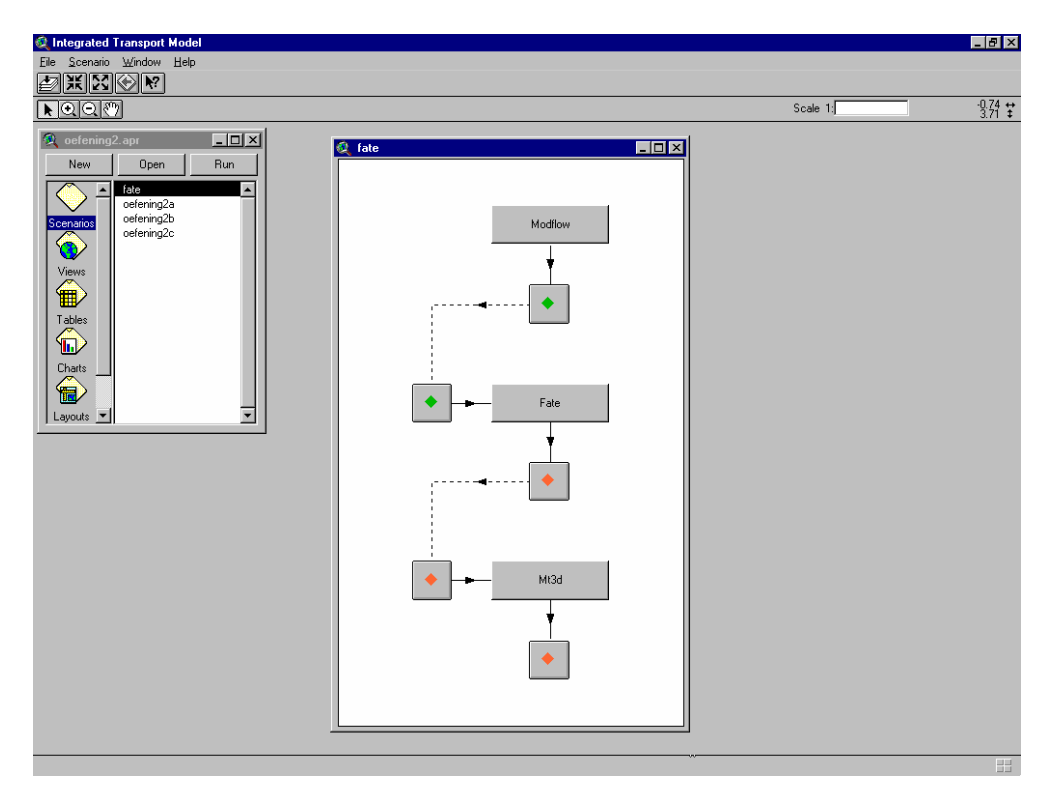

Fig. 9. Scenario Schema.

Een **Scenario Schema** bestaat uit:

1. de geactiveerde Modules (MODFLOW, PHT3D, FATE, UZM, e.d.);

2. editor buttons.

Het Scenario Schema bevat altijd het 'blokje' MODFLOW.

*Definitie: een Module is een rekenapplicatie binnen het GT-MODEL; met de gebruikersinterface wordt invoer gegenereerd voor de Module en kan de uitvoer worden gevisualiseerd.* 

Met een button die *links* van de (reken)module staat kan de *bijbehorende* Module Input Editor gestart worden.

Met de button die *onder* de (reken)module staat kan de *bijbehorende* Module Output Viewer gestart worden.

De verschillende ITM modules (PHT3D, FATE, etc.) maken zowel gebruik van de user-specified gegevens, die voor de betreffende module moeten worden opgegeven alswel gegevens uit MODFLOW en eventueel van (uitvoer) gegevens van andere ITM modules. De gegevens moeten volledig gedefinieerd zijn voordat de rekenmodule kan worden gestart. De kleur van de editor button geeft aan of de invoer volledig is. Wanneer de button nog rood is gekleurd ontbreken er gegevens en kan de module nog niet worden gestart. Groen betekent dat de gegevens compleet zijn en dat de module kan worden gestart.

Onder het View documenttype in het ArcView project window is nu naast de MODFLOW View ook een View met de naam van het Scenario aanwezig. In deze View kunnen de invoer- en uitvoergegevens van de modules in het Scenario worden bekeken (zie ook hoofdstuk 10, Visualisatie uitvoer).

De eigenschappen van het Scenario zijn te bekijken onder Properties in het Scenario menu (zie figuur 10).

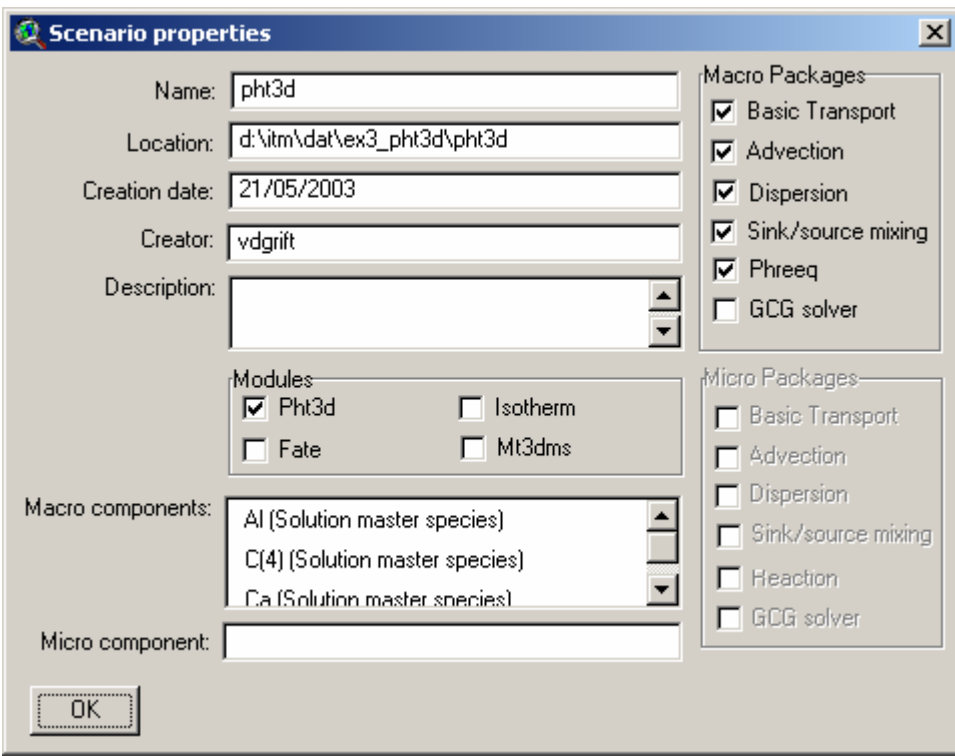

Fig. 10. Scenario properties.

# 4.5 **Invoer voor Scenario**

Wanneer op de button naast de module wordt geklikt, wordt de **Module Input Editor** gestart (zie hoofdstuk 5). Met deze Module Input Editor worden alle user-specified gegevens die voor het runnen van een module nodig zijn ingevoerd.

Een Module bevat één of meerdere functionaliteiten (packages). In de volgende hoofdstukken wordt per module beschreven welke invoer per package gespecificeerd moet worden.

# 4.6 **Runnen van Scenario**

Als alle gegevens voor een bepaalde module zijn ingevoerd, wordt in het Scenario Schema de button links van deze module groen. De module kan nu gestart worden: door op de module button te klikken, wordt de **Module Executor** dialog box geopend (figuur 11). Er kunnen vier opties worden gekozen:

- 1. Alleen assemblage van de Package files.
- 2. Alleen starten van de module zonder dat de Package files worden geassembleerd.
- 3. Alleen deassemblage van de uitvoer files.
- 4. Zowel assemblage van de Package files als starten van de module (dit is uiteraard de meest gebruikelijke optie).

Onder de **Previous run** button kan de Status van de voorgaande run worden opgevraagd.

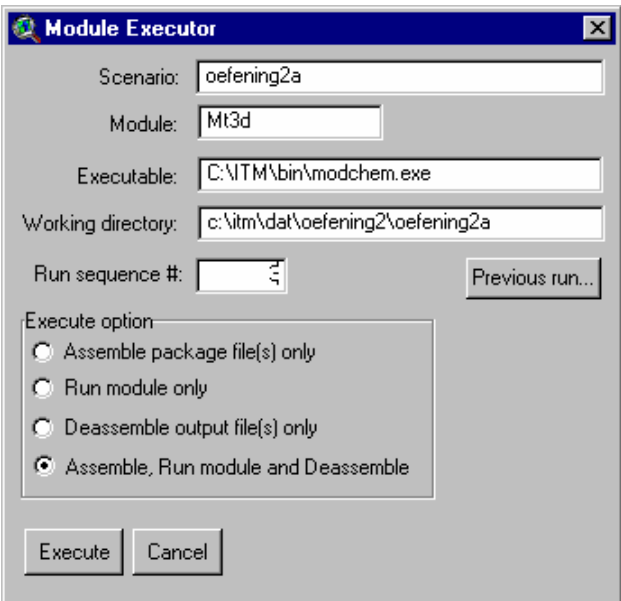

Fig. 11. Module Executor dialog box.

In de **Module Executor** dialog box wordt ook het runnummer van de simulatie opgegeven. Wanneer een Module in hetzelfde Scenario meerdere keren wordt opgestart, wordt het runnummer steeds met 1 verhoogd.

# 4.7 **Uitvoer van Scenario**

Als de berekeningen zijn afgelopen wordt de button onder de module groen. Door hierop te klikken wordt de Module Output Viewer dialog box gestart (zie hoofdstuk 10). Hierin specificeert de gebruiker hoe hij de modelresultaten wil visualiseren.

Bij 3-dimensionaal transportmodelleren met het GT-Model zijn er drie soorten uitvoer:

- 1. Gebiedsdekkende concentratiekaarten in een laag voor een bepaalde tijdstap.
- 2. Concentratie tegen tijd curven in een bepaalde modelcel (doorbraakcurven).
- 3. ASCII files van de berekening (inclusief logfiles).

# 4.8 **Unsaturated Zone Model**

Tijdens het definiëren van een scenario kan door de gebruiker worden aangegeven dat recharge concentraties (SSM package) moeten worden ingelezen uit een onverzadigde zone model. Dit gebeurt d.m.v. het specificeren van een zogenaamde UZM index file.

# **Index file**

De UZM index file definieert voor welke componenten in welke periode gegevens beschikbaar zijn. De structuur van deze ASCII file is als volgt:

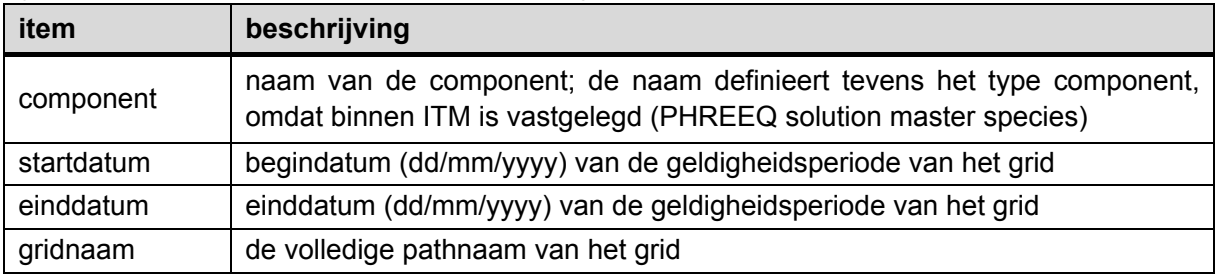

#### Opmerkingen:

- de items zijn door een spatie van elkaar gescheiden;
- de index file mag zowel lege als commentaar regels (# op positie 1) bevatten;
- voor componentnamen moet de PHREEQ notatie worden gehanteerd;
- een component kan (met verschillende geldigheidsperiodes) meerdere keren voorkomen;
- de geldigheidsperiodes voor de verschillende componenten hoeven niet samen te vallen en hoeven ook niet overeen te komen met stress periodes;
- tijdens het inlezen worden de begin- en einddatum op geldigheid gecontroleerd en wordt nagegaan of het gespecificeerde grid bestaat.

#### **Parameters**

Behalve de UZM index file kunnen de volgende parameters worden gespecificeerd:

de eenheid waarin de concentraties zijn opgeslagen in de grids (default: mmol/kgm), de wijze waarop een (niet-solution) componentwaarde wordt bepaald uit de gridcelwaardes die binnen een modelelement vallen.

#### **Periodes**

Tijdens het definiëren van een project wordt de startdatum van de simulatie gespecificeerd om de begin- en einddatum van de geldigheidsperiodes van de grids te kunnen vergelijken met de begin- en einddatums van stress periodes. Wanneer het middelpunt van een stressperiode binnen de geldigheidsperiode van een grid valt, worden de waardes van het betreffende grid toegekend aan die stress periode. Wanneer geen startdatum is gespecificeerd voor de simulatie, dan wordt de vroegste geldige begindatum van de geldigheidsperiode van een grid hiervoor gebruikt.

#### HOOFDSTUK 5

# **MODGIS-INVOER: DE MODULE INPUT EDITOR**

#### 5.1 **Algemeen**

Invoer van gegevens binnen het GT-MODEL gaat altijd via de *Module Input Editor.* Wanneer in het **Scenario Schema** (figuur 9) op de button *links* van de module wordt geklikt, verschijnt de **Module Input Editor** dialog box (figuur 12). Voor elke Module kan via de **Module Input Editor**  per package de invoer worden gespecificeerd; tabel 1 geeft een overzicht van de Packages per Module.

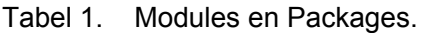

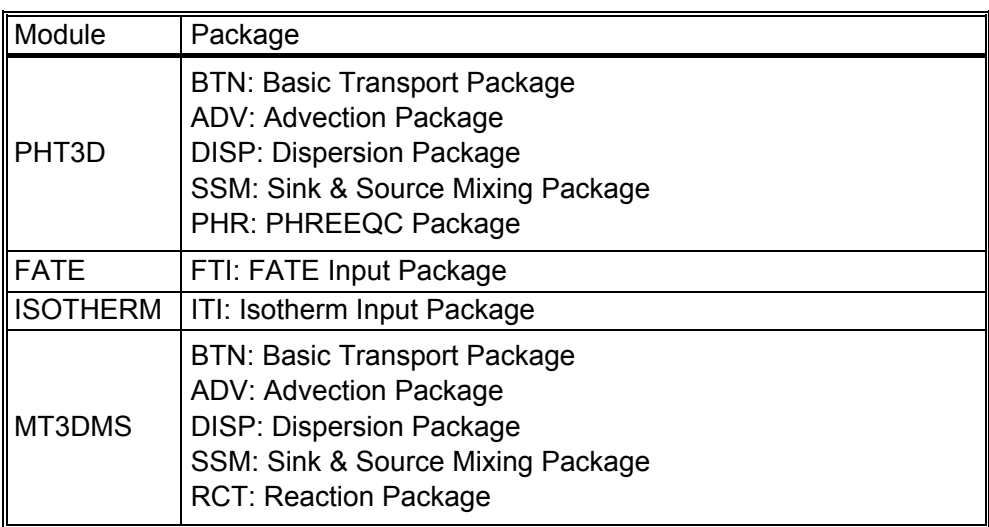

De bovenste drie velden in de **Module Input Editor** dialog box geven achtereenvolgens de naam van het opgestelde **Scenario**, de **Module** waarvoor de gegevens worden ingevoerd en in een drop down list de **Packages** van de Module.

Na klikken op de **Status** button wordt aangeven of alle Package items volledig zijn gedefinieerd of welke er nog ontbreken (figuur 13). De **Module Input Editor** maakt onderscheid tussen ruimtelijke (spatial) en niet-ruimtelijke (non-spatial) invoer parameters.

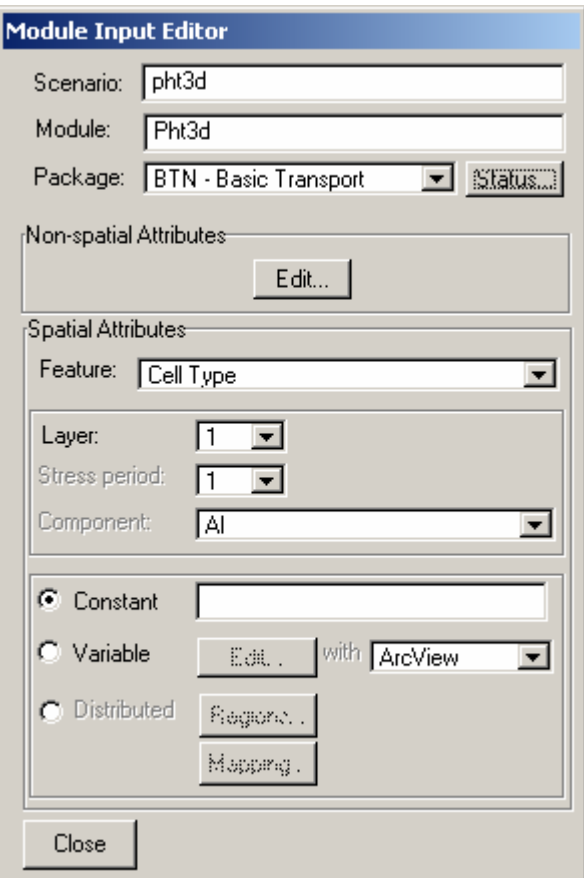

Fig. 12. Module Input Editor dialog box.

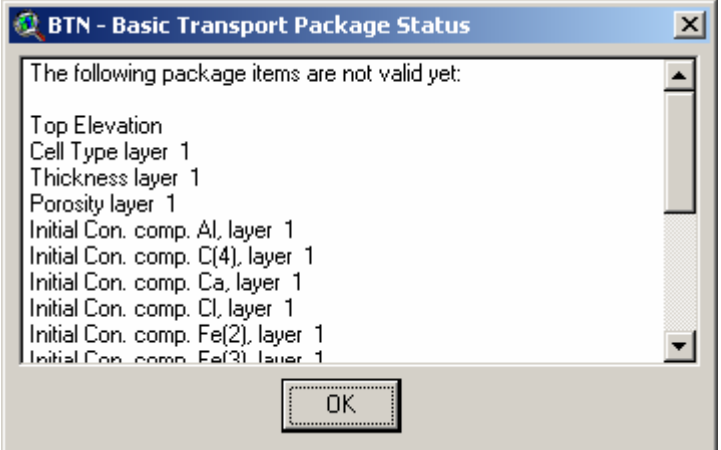

Fig. 13. Basis Transport Package Status.

# 5.2 **Invoerparameters**

# 5.2.1 *Niet-ruimtelijke invoerparameters*

Per package dienen een aantal niet-ruimtelijke gegevens te worden gespecificeerd; via de knop **Edit** onder **Non-spatial Attributes** van de **Module Input Editor** kunnen deze parameterwaarden worden ingevoerd.

# 5.2.2 *Ruimtelijke invoerparameters – de Grid Editor*

Ruimtelijke invoerparameters zijn bijvoorbeeld modelcel gerelateerde gegevens. In de **Module Grid Editor** kan in het deel **Spatial Attributes** voor de verschillende **Features** een **Constant Value**, als **Variable Value** of als **Distributed Value** per laag en/of stress periode worden ingevoerd. De optie **Distributed Value** kan handig zijn wanneer verschillende features of componenten volgens ruimtelijke verdeling moeten worden ingevoerd. Wanneer de optie **Variable Value**  wordt geselecteerd heeft de gebruiker twee mogelijkheden. Als de optie *edit with ArcView* wordt gekozen start de **Grid Editor** (figuur 14). Hiermee kunnen in ArcView waardes aan cellen in het modelgrid worden toegekend. De rest van deze paragraaf gaat nader in op deze Grid Editor. Wanneer de optie *edit with Excel* wordt gekozen start Microsoft Excel. De gebruiker kan in Excel waardes aan modelcellen toekennen.

Met de **Grid Editor** kunnen Spatial Attribute Features aan modelcellen worden toegekend. De **Grid Editor** heeft het standaard ArcView menu en toolbars plus nog een aantal extra buttons waarmee de data kan worden ingevoerd.

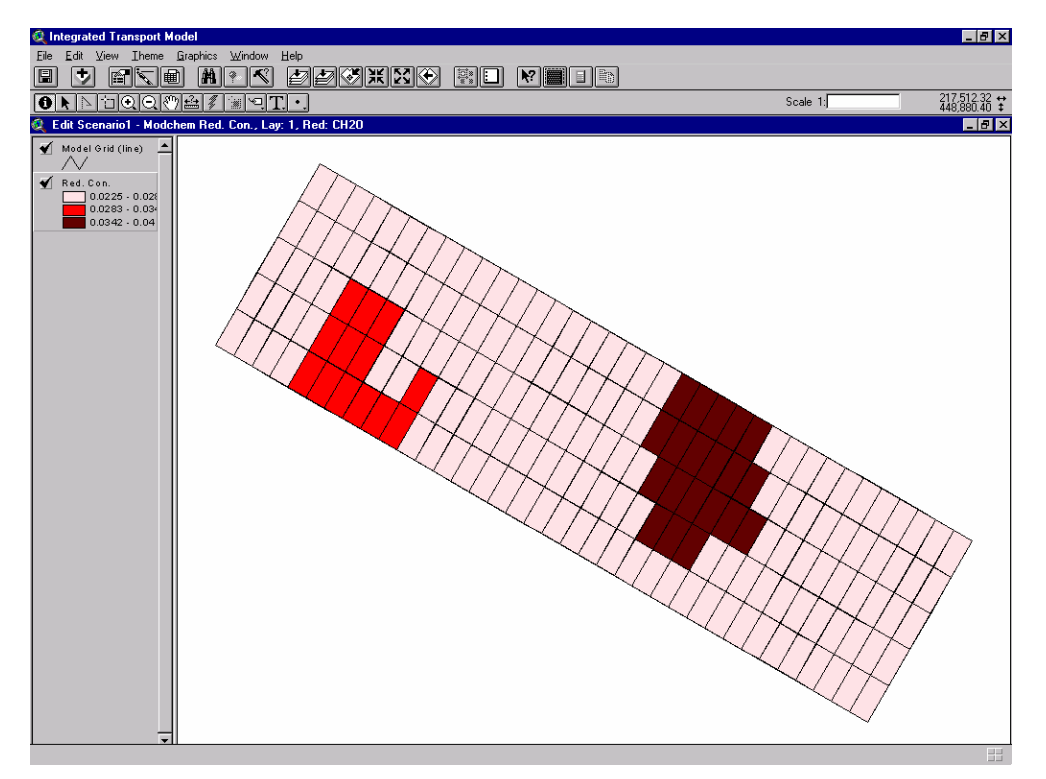

Fig. 14. De Grid Editor.

# **Eén waarde aan een (groep) modelcel(len) toekennen:**

- 1. klik op de **Select Feature** tool in de ArcView Tool bar;
- 2. selecteer de modelcel(len) waaraan één bepaalde waarde moet worden toegekend;
- 3. klik op de **Assign Value** button in de ArcView Button bar;
- 4. geef of selecteer een waarde voor het Feature in de Calculator dialog box.

Afhankelijk van het te bewerken Feature verschijnt er een andere Calculator dialog box. Bij gediscrediteerde Features zoals cell type kunnen alleen de waarden 0, 1 of –1 worden geselecteerd (zie BTN Package editor). Bij Features zonder vooraf bekende discretisatie verschijnt na het klikken op de Assign Value button een aangepaste versie van de ArcView Calculator dialog box (zie figuur 15). Hiermee kunnen bewerkingen zoals optellen, aftrekken en vermenigvuldigen op het Feature worden uitgevoerd. In de Calculator dialog box is tevens de range van het geselecteerde Feature weergegeven.

**LET OP:** Met het toekennen van waardes aan gridcellen middels de Calculator is er geen controle of de door de gebruiker ingevoerde waarde aan de range van het Feature voldoet.

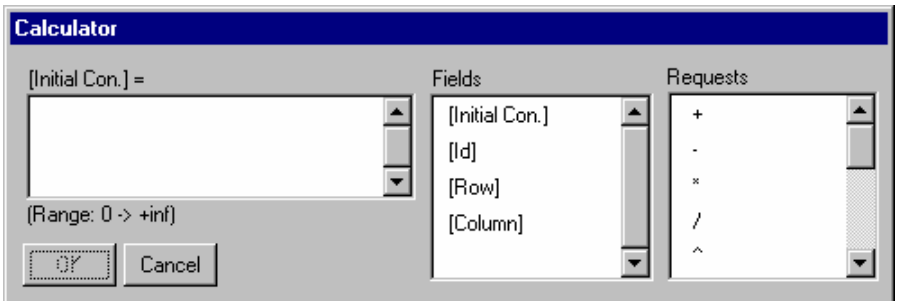

Fig. 15. Calculator dialog box.

Ruimtelijk variërende waarden aan MODFLOW modelgrid toekennen (Grid Overlay):

Het GT-Model heeft de mogelijkheid om voor een gekozen Feature ruimtelijk variërende waarden in één keer aan de modelcellen toe te kennen, door de waarden van een bestaand (extern) grid te importeren. Het laatstgenoemde grid hoeft niet dezelfde afmetingen en gridcelafmetingen te hebben als de modelgridcellen waaraan de waarden worden toegekend. Het GT-Model heeft een tool waarmee een MODFLOW modelgrid door een ander grid kan worden gedrukt.

Het externe grid kan bijvoorbeeld het resultaat zijn van interpolatie van puntgegevens uit boringen.

Voor toekenning van de waarden aan de modelgridcellen vanuit het externe grid kan gekozen worden tussen twee methoden (figuur 16):

- 1. door middel van berekening van de gemiddelde waarde per modelgridcel vanuit het externe grid;
- 2. toekennen van de waarde van de externe gridcel die in het midden van de modelgridcel ligt.

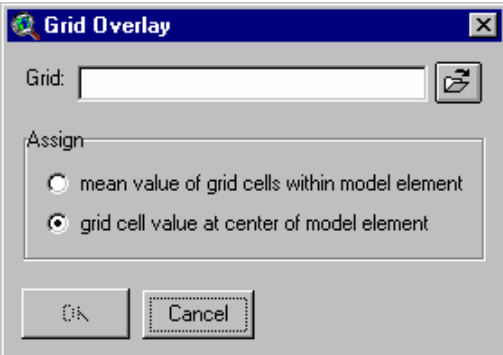

Fig. 16. Grid Overlay dialog box.

#### **Gegevens van andere Features naar het te bewerken Features kopiëren**

Door op de Copy Value button in de ArcView button bar te klikken, kunnen waardes van een willekeurig ander Feature naar het te bewerken Feature worden gekopieerd (zie figuur 17 Copy Existing Feature dialog box).

Een toepassing hiervoor is het definiëren van de dikte (Thickness) van de modellagen in het GT-Model. Voor confined aquifers is de dikte van de modellaag gelijk aan de primary storage. Deze is aanwezig in de BCF package van het MODFLOW model (SF1). Het Primary Storage Feature (BCF=<laag nr.>=Sf1) kan met de Copy Value functionaliteit aan de Thickness in het GT-Model worden toegekend.

Voor unconfined aquifers is de Thickness niet gelijk aan de Primary Storage. Nu kan eerst de top van de modellaag uit de MODFLOW BCF package (BCF=<laag nr.>Top) worden geselecteerd en aan het modelgrid worden toegekend. Vervolgens kan de bottom van de modellaag uit de BCF package worden geselecteerd (BCF=<laag nr.>Bottom) en middels de Substract optie van de top worden afgetrokken en aan de modellaag worden toegekend.

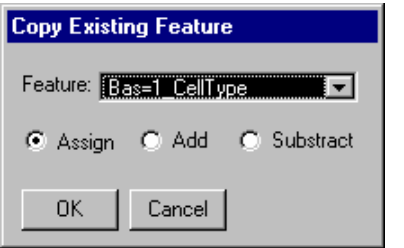

Fig. 17. Copy Existing Feature dialog box.

#### **Modelcellen selecteren met behulp van een toegevoegd Thema**

Er is in ArcView een groot aantal mogelijkheden om modelcellen te selecteren. Als er een digitale landgebruikskaart van het gebied aanwezig is, kan deze als thema in de Grid Editor worden toegevoegd (zie ook paragraaf 5.2.2). Vervolgens kunnen dan alle modelcellen in één keer worden geselecteerd met bijvoorbeeld bos als landgebruik. Aan de grondwateraanvulling onder bos kan dan een bepaalde concentratie worden toegekend.

In tabel 2 worden de functies van de Grid Editor buttons samengevat.

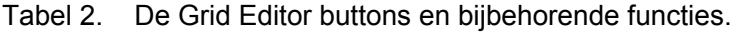

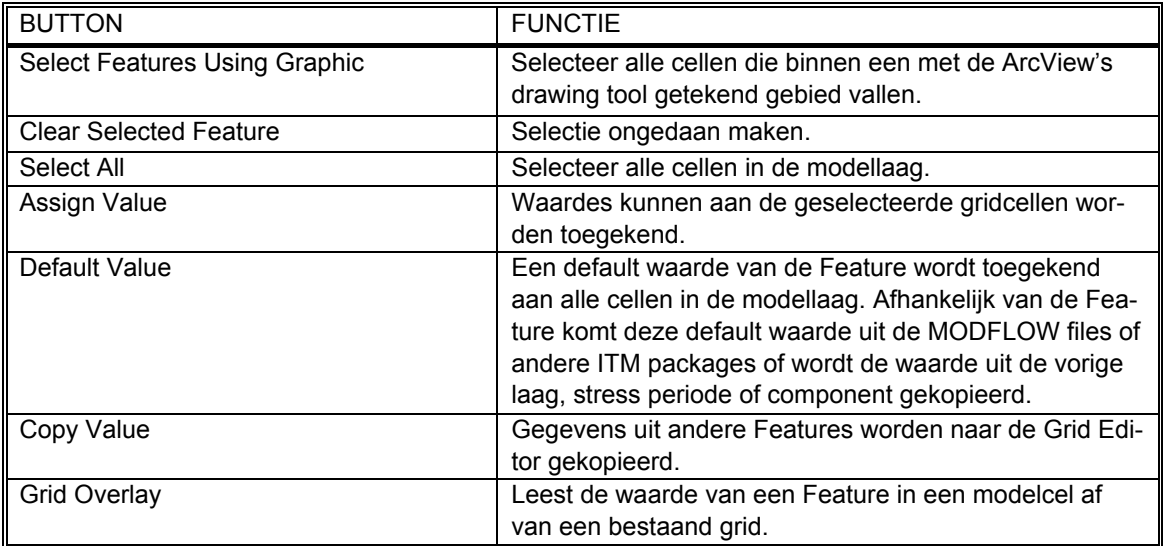

Invoer van ruimtelijke parameters door middel van de optie **Distributed Value** bestaat uit twee stappen. Als eerste moet een **region** worden gedefinieerd (zie figuur 18). Deze region kan dan net zoals een **Variable Value** door middel van de ArcView **Grid Editor** of Excel worden ingevoerd. De modelelementen die als één groep met een waarde verder gaan worden geselecteerd en gedefinieerd middels de Calculator.

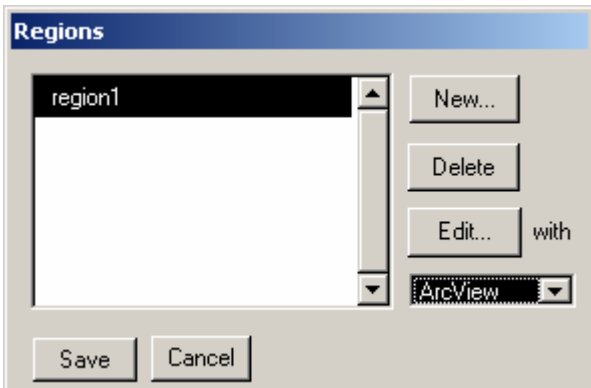

Fig. 18. Region definitie.

Wanneer de regions zijn gedefinieerd kan de concentratie van de in te voeren component middels een **mapping** worden ingevoerd (zie figuur 19).

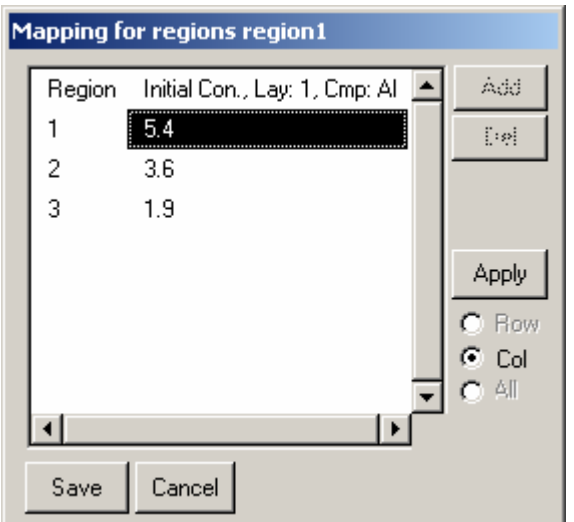

Fig. 19. Mapping van Al concentratie in 3 regions.

#### HOOFDSTUK 6

# **PHT3D-SPECIFIEKE INVOER**

Tabel 1 geeft een overzicht van de packages waarvan PHT3D gebruik maakt. De BTN, ADV, DISP en SSM packages zijn standaard MT3DMS. De PHR package is voor de ontwikkeling van PHT3D aan MT3DMS toegevoegd.

Als PHREEQC-2 in het Scenario is geactiveerd moet als eerste de **PHR Package** van PHT3D worden ingevuld. Daarna volgt de BTN Package. De overige Packages kunnen in willekeurige volgorde worden ingevuld.

#### 6.1 **PHREEQC-2 package (PHR)**

Het **PHR** Package bevat voornamelijk Non-spatial Attributes, verzameld in de **Phreeq Package Editor** dialog box (zie figuur 20). Onder de *edit* button in het *Database*-veld kan de standaaard PHREEQC-2 database, of een bewerking hiervan worden geladen. Bewerking van de database in de **PHREEQC-2 database editor** is ook mogelijk.

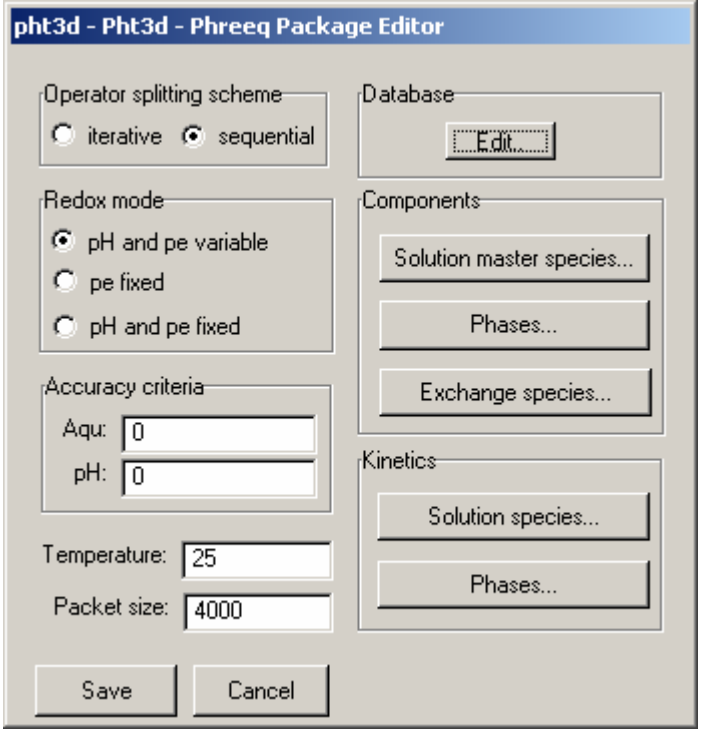

Fig. 20. Preeq Package Editor.

Met de buttons in het *Components-*veld moeten vervolgens de SOLUTION MASTER SPECIES, PHASES en EXCHANGE SPECIES voor het betreffende scenario worden gedefinieerd. Deze worden uit de geladen database gefilterd. Er zullen altijd meer SOLUTION MASTER SPECIES in de database zitten dan dat in het model terecht moeten komen. Het teveel aan SOLUTION MASTER SPECIES dient door de gebruiker verwijderd te worden. Ditzelfde geldt ook voor de PHASES en EXCHANGE SPECIES als hiervan meer in de database zitten dan dat in het model gewenst is.

Wanneer de database kinetische reacties bevat (onder het RATES keyword) en de gebruiker hiermee wil rekenen, moeten deze onder SOLUTION SPECIES of PHASES in het *Kinetics-*veld worden ingevoerd (zie figuur 21). Voor de verschillende species dient in ieder geval de Formula te worden ingevoerd. Formula definieert de stochiometrische reactie tussen de kinetische reactanten volgens PHREEQC notatie. Wanneer in de RATES uitdrukking in de database ook nog parameters zijn gedefinieerd voor berekening van de kinetische reactie, moeten deze ook worden ingevoerd.

| <b>Solution species kinetics</b> |                           |          |         |             |             |                 |         |  |  |
|----------------------------------|---------------------------|----------|---------|-------------|-------------|-----------------|---------|--|--|
|                                  | Species                   | Name     | Formula | Parameter 1 | Parameter 2 | $Par \triangle$ | Add     |  |  |
|                                  |                           | Amm      |         | nil         | nil         | nil             | Del     |  |  |
|                                  | 2                         | Benzene  |         | nil         | nil         | nil             |         |  |  |
|                                  | 3                         | Benznapl |         | nil         | nil         | nil             | C Row   |  |  |
|                                  | 4                         | Ethylb   |         | nil         | nil         | nil             | $G$ Col |  |  |
|                                  | 5                         | Ethynapl |         | nil         | nil         | nil             | 高川      |  |  |
|                                  |                           |          |         |             |             |                 |         |  |  |
|                                  | Save<br>Cancel<br>Default |          |         |             |             |                 |         |  |  |

Fig. 21. Invoer Solution species kinetcs.

Naast de database, de componenten en de kinetische reacties kan nog een aantal opties voor PHT3D worden ingevoerd:

# **Operator-splitting scheme**

Iteratief of sequentieel, in de huidige PHT3D versie is alleen de sequentiële optie operationeel. Deze wordt onafhankelijk van de input altijd gebruikt.

# **Redox mode**

Definieert of de start waardes van pH en pe voor de reactie simulatie variabel zijn (afkomstig van de vorige tijdstap) of dat dit vaste waardes zijn (gelijk aan de initieel opgegeven waardes). Een vaste pH of pe kan gebruikt worden in simulaties waarin deze niet van belang zijn. Een variabele pH en pe is default.

# **Accuracy Criteria**

Criteria voor activering/deactivering van PHREEQC-2. Bij een waarde gelijk aan 0 wordt PHREEQC-2 aangeroepen voor alle modelcellen.

# **Temperature**

Temperatuur in °C. Deze wordt gebruikt voor chemische reacties waarvoor in de database een temperatuur afhankelijkheid is opgegeven.

# **Packet size**

De PHREEQC-2 berekeningen worden steeds in batches van een aantal modelcellen uitgevoerd. De packet size is het maximale aantal modelcellen dat in één batch PHREEQC-2 berekeningen wordt uitgevoerd.

# 6.2 **Basic Transport Package (BTN)**

Het **BTN Package** bevat een aantal Non-Spatial Attributes en Spatial Attributes. De Non-Spatial Attributes Features worden opgegeven in de **Basic Transport Package Editor** dialog box (figuur 22). Hier wordt opgegeven welke PHT3D Packages actief zijn. Het window geeft een overzicht van de project eigenschappen die uit MODFLOW komen en in het GT-MODEL niet kunnen worden gewijzigd:

- het soort simulatie (Steady State of Transient);
- de ruimtelijke discretisatie van het project, het aantal rijen, kolommen en lagen en de breedte van de rijen en kolommen;
- de eenheden voor tijd (T), lengte (L) en massa (M);
- de tijdsdiscretisatie van de simulatie.

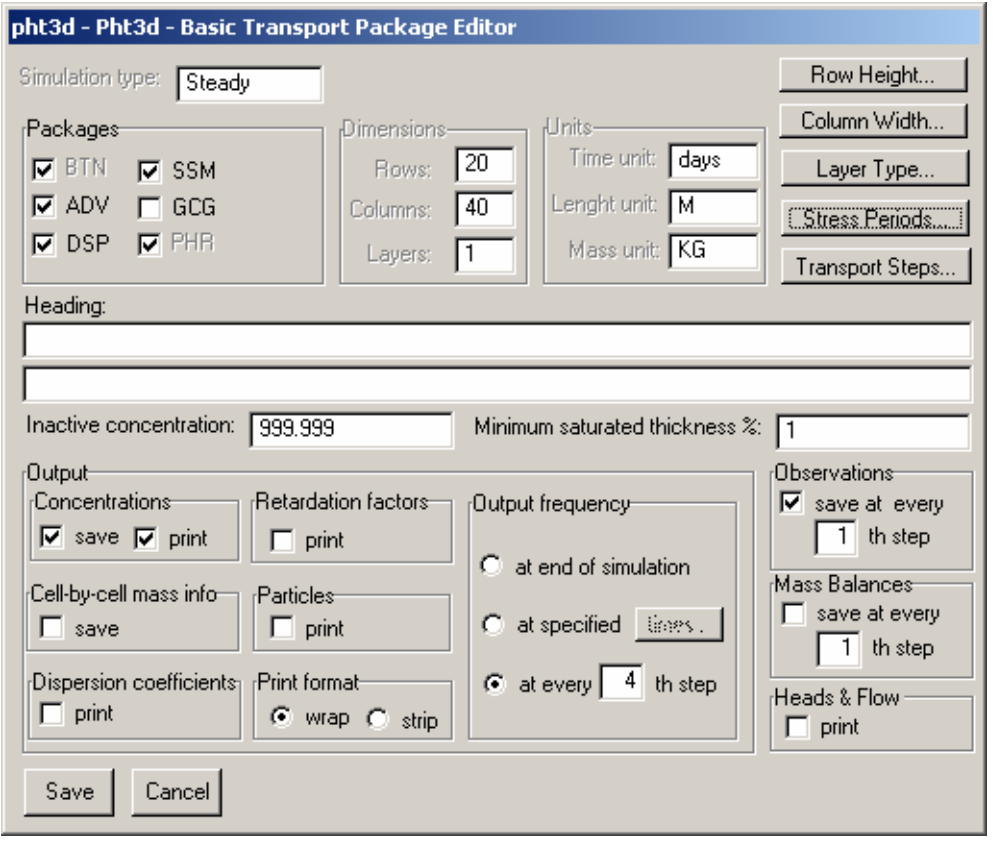

Fig. 22. De Basic Transport Package Editor dialog box.

Hieronder volgt een korte beschrijving van de items in de Basis Transport Package Editor. Voor uitgebreide informatie wordt verwezen naar de MT3D96 handleiding.

De tijdsdiscretisatie komt deels uit de MODFLOW files. In figuur 23 is de tijdsdiscretisatie voor MT3DMS schematisch weergegeven, waarbij elke timestep kan worden onderverdeeld in een aantal transport- en timesteps.

Onder de **Stress Periods** button kan de verdeling van stress perioden en tijdstappen **(Steps)** worden opgevraagd. Alleen als de simulatie Steady State is kunnen veranderingen in de tijdsduur worden aangebracht. PHREEQC-2 wordt in PHT3D per tijdstap aangeroepen.

Onder de **Transport Steps** button (figuur 22) kan de lengte van de transportstappen en het maximaal aantal transportstappen per Stress periode worden opgegeven. De module berekent zelf ook een maximale transportstap die aan een aantal stabiliteitcriteria voldoet. Bij een Step size van 0 wordt de transportstaplengte die MT3D berekent, gebruikt. Wanneer de opgegeven lengte van een transportstap groter is dan die door het model is berekend, dan wordt de door het model berekende transportstaplengte gebruikt.

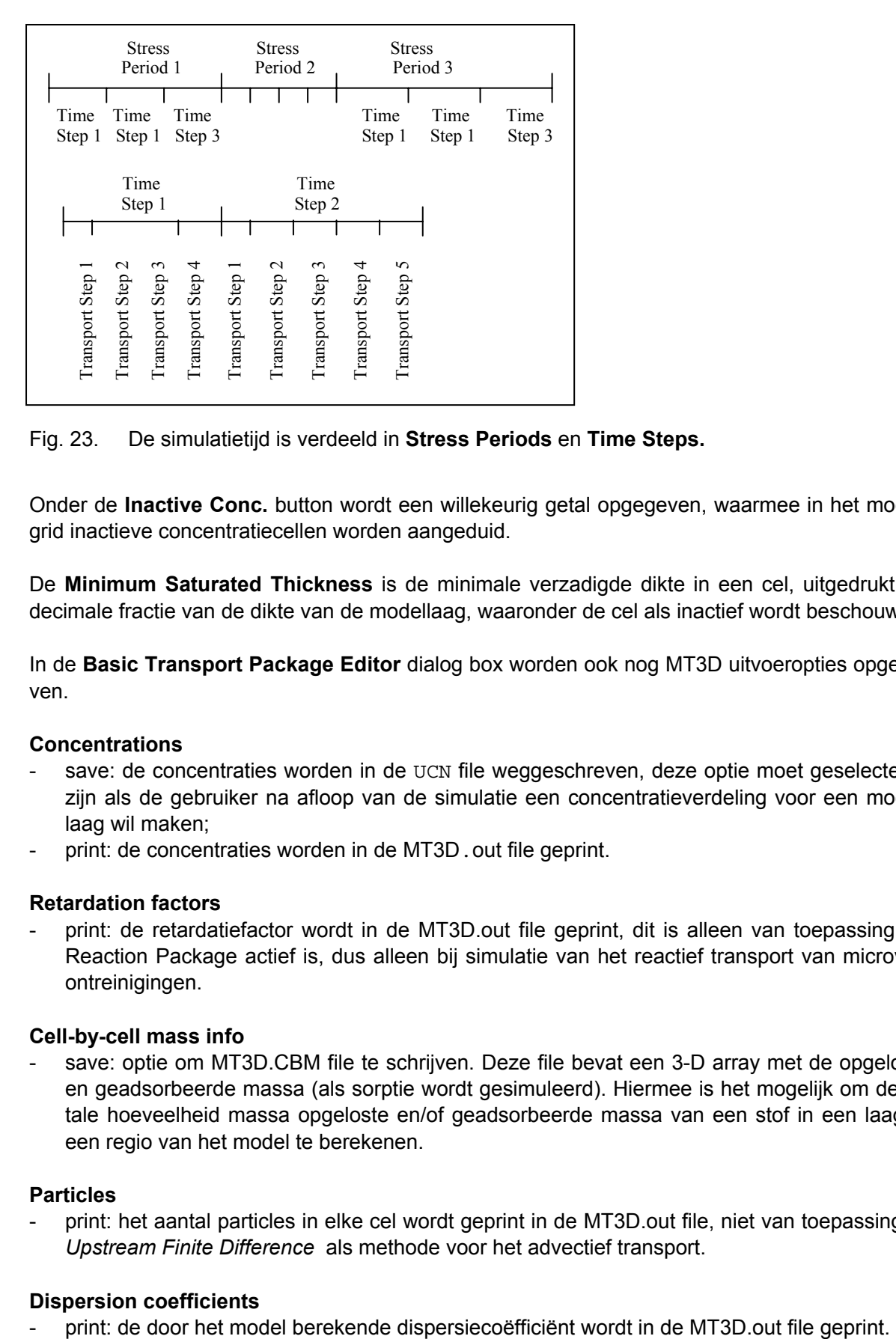

Fig. 23. De simulatietijd is verdeeld in **Stress Periods** en **Time Steps.** 

Onder de **Inactive Conc.** button wordt een willekeurig getal opgegeven, waarmee in het modelgrid inactieve concentratiecellen worden aangeduid.

De **Minimum Saturated Thickness** is de minimale verzadigde dikte in een cel, uitgedrukt als decimale fractie van de dikte van de modellaag, waaronder de cel als inactief wordt beschouwd.

In de **Basic Transport Package Editor** dialog box worden ook nog MT3D uitvoeropties opgegeven.

#### **Concentrations**

- save: de concentraties worden in de UCN file weggeschreven, deze optie moet geselecteerd zijn als de gebruiker na afloop van de simulatie een concentratieverdeling voor een modellaag wil maken;
- print: de concentraties worden in de MT3D. out file geprint.

#### **Retardation factors**

- print: de retardatiefactor wordt in de MT3D.out file geprint, dit is alleen van toepassing als Reaction Package actief is, dus alleen bij simulatie van het reactief transport van microverontreinigingen.

#### **Cell-by-cell mass info**

save: optie om MT3D.CBM file te schrijven. Deze file bevat een 3-D array met de opgeloste en geadsorbeerde massa (als sorptie wordt gesimuleerd). Hiermee is het mogelijk om de totale hoeveelheid massa opgeloste en/of geadsorbeerde massa van een stof in een laag of een regio van het model te berekenen.

#### **Particles**

- print: het aantal particles in elke cel wordt geprint in de MT3D.out file, niet van toepassing bij *Upstream Finite Difference* als methode voor het advectief transport.

#### **Dispersion coefficients**

# **Print format**

- wrap: de MT3D.OUT file wordt in de wrap form geprint;
- strip: de MT3D.OUT file wordt in de strip form geprint.

#### **Output frequency**

- Specificeert de frequentie van de uitvoer in de MT3D.OUT file en de MT3D.UCN file. Hiervoor zijn drie mogelijkheden:
	- 1. alleen op het einde van de simulatie;
	- 2. steeds na een hoeveelheid verstreken tijd;
	- 3. steeds na een even aantal transportstappen.

#### **Observations**

- Optie om concentraties in op te geven cellen weg te schrijven in de MT3D.OBS file. Tevens wordt de frequentie van dit wegschrijven gespecificeerd. Wanneer deze optie is geselecteerd moet ook de locatie van de observatiecellen onder de Spatial Attributes worden opgegeven.

#### **Mass Balances**

- Optie om de massabalansen na een transportstap weg te schrijven in de MT3D.MAS file. Tevens wordt de frequentie van dit wegschrijven gespecificeerd.

#### **Head & Flow**

- De heads en flows worden geprint in de MT3D.out file

#### De **Spatial Attribute Features** voor het **BTN package** zijn:

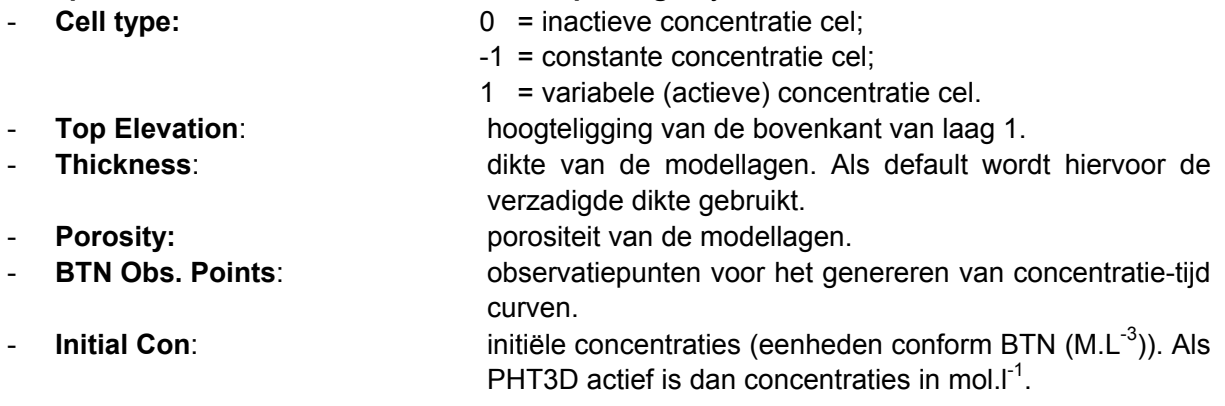

#### 6.3 **Advection Package (ADV)**

In het **ADV Package** (figuur 24) wordt de oplosmethode voor het advectief transport van de opgeloste stoffen opgegeven (**MOC**, **MMOC**, **HMOC, Upstream Finite Differences of third-order TVD scheme (ULTIMATE)**). Het **ADV Package** bevat geen Spatial Attributes.

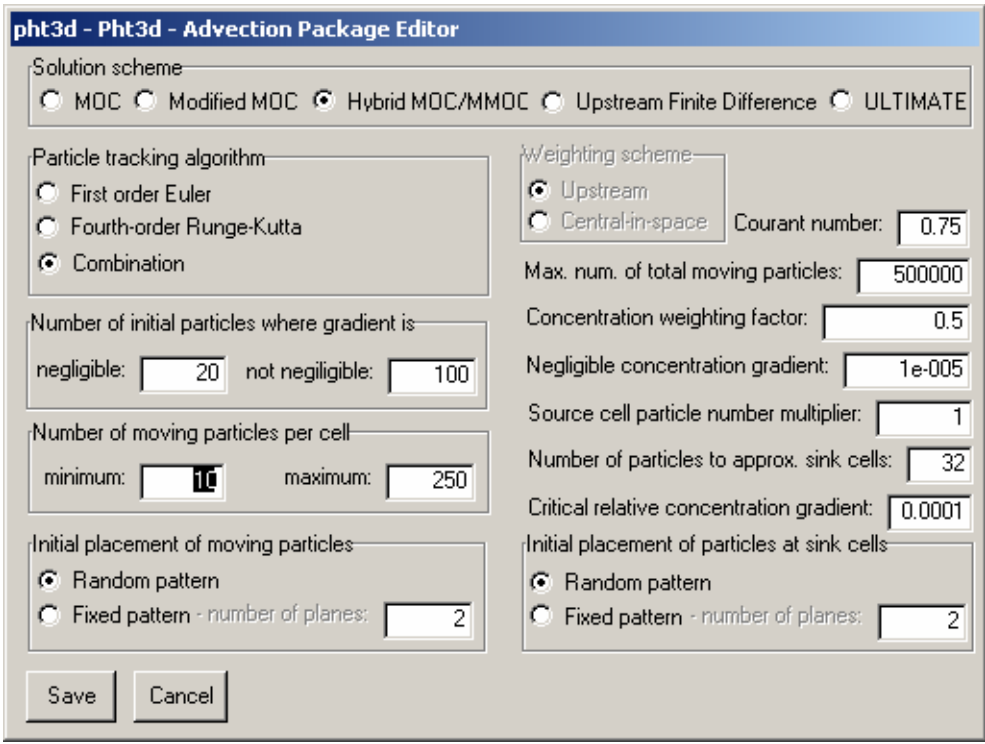

Fig. 24. Advection Package Editor dialog box.

# 6.4 **Dispersion Package (DSP)**

In de **DSP Package** worden dispersie parameters gedefinieerd: longitudinaal per gridcel, vertikaal en transversaal per laag. De moleculaire diffusiecoëfficiënt wordt per laag en per component gespecificeerd (figuur 25).

De **longitudinal dispersivity** is een Spatial Attribute, deze moet met de **Grid Editor** voor elke laag worden opgegeven. De **effective molecular diffusion coefficient** (in L<sup>2</sup>T<sup>-1</sup>) en de **ratio of transverse to longitudinal dispersivity** moeten onder de Non-Spatial Attributes worden opgegeven.

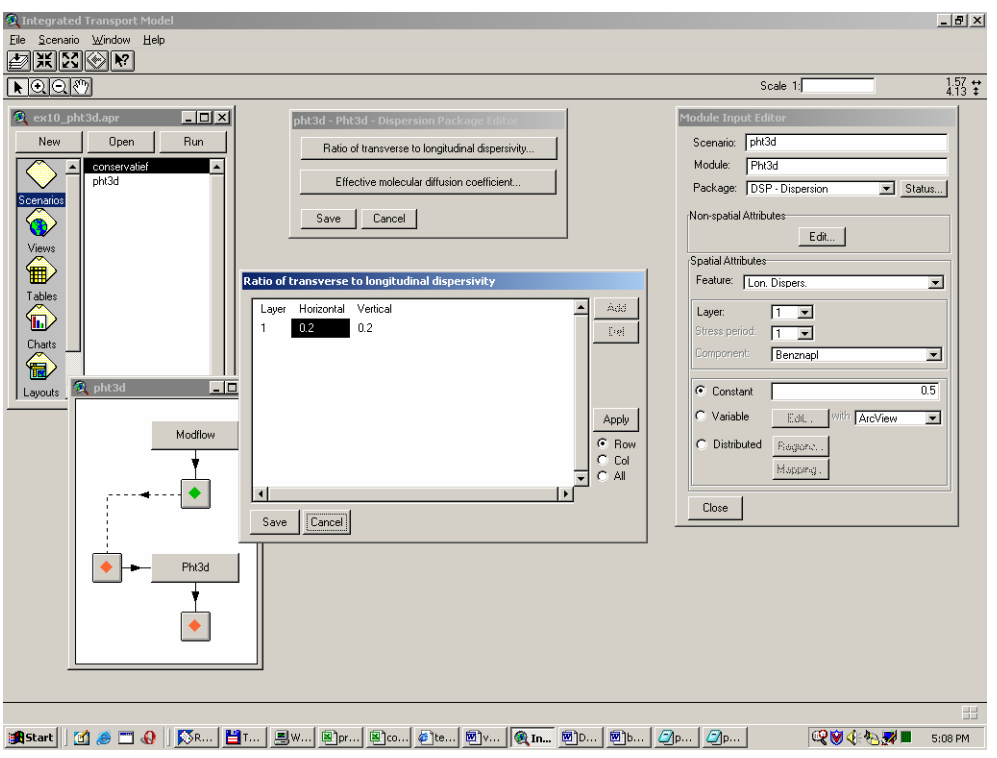

Fig. 25. Dispersion Package Editor.

# 6.5 **Sink & Source Mixing package (SSM)**

In de **SSM Package** worden concentraties (voor PHT3D in mol.<sup>[1</sup>) aan de Sink en Source **stress termen** van het stromingsmodel toegekend (Wells, Drains, Rivers, Constant Head cells en Recharge) (figuur 26). Onder de Non-Spatial Attributes wordt opgegeven aan welke **stress termen** in het model een concentratie moet worden meegegeven. In geval van uitspoeling van stoffen vanaf maaiveld moet de invoerconcentratie worden meegegeven aan de recharge stress term. De Concentration Input Flag voor recharge moet dan op true worden gezet. De concentraties worden onder de Spatial Attributes per stress periode opgegeven als *Constant* of *Variable* value. Recharge concentraties kunnen afkomstig zijn uit het onverzadigde zone pakket MD-SAT en automatisch per stress periode worden ingelezen.

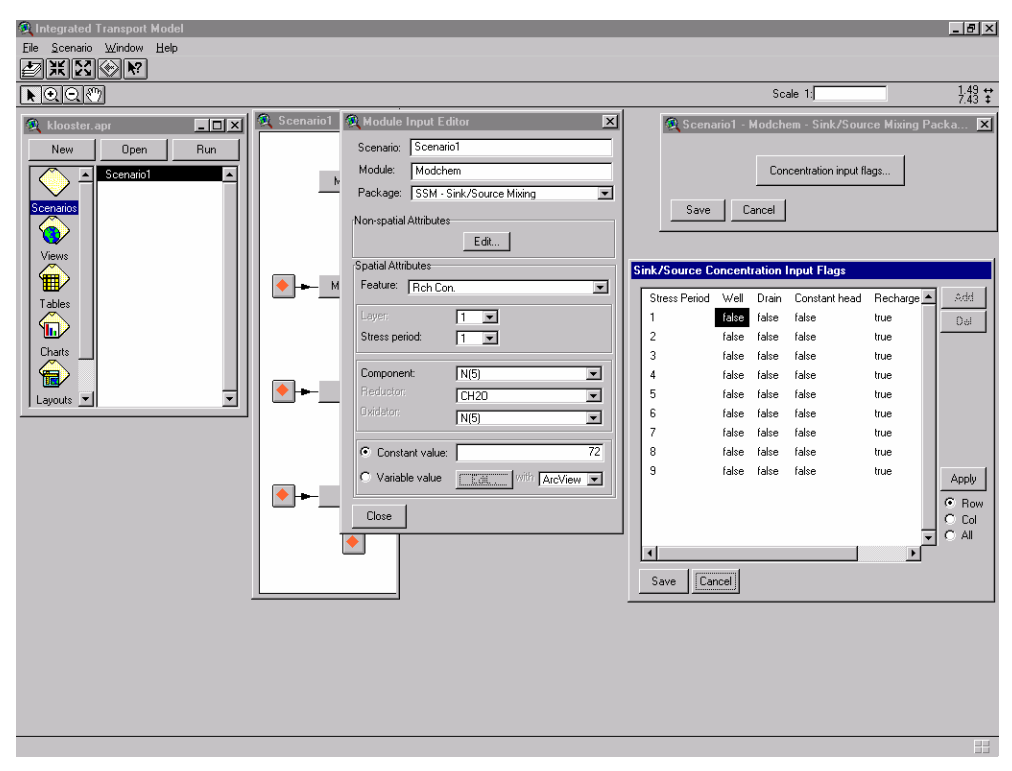

Fig. 26. Sink & Source Mixing Package Editor.

# HOOFDSTUK 7

# **FATE-SPECIFIEKE INVOER**

FATE is een voorbewerking voor transportberekeningen van organische microverontreinigingen met het single-solute transportmodel MT3DMS:

- de module prepareert een deel van de invoer van MT3DMS;
- de definitie van de matrix (porositeit, bulkdichtheid en gehalten organische stof) is op een grid, corresponderend met MT3DMS, vastgelegd;
- de definitie van het grondwater (concentraties van het redoxvenster bepalende stoffen:  $[O_2]$ ,  $[NO_3]$ ,  $[Fe^{2+}$ ] en  $[H_2S]$ ) is op een grid, corresponderend met MT3DMS, vastgelegd;
- voorafgaand aan de transportberekeningen wordt met FATE de invoer voor de adsorptie- en afbraakfunctie voor elke gridcel uitgerekend;
- het transport van de opgeloste verbinding gebeurt met MT3DMS;
- vanuit de GIS-schil kan het modelgrid van het MODFLOW/MT3D model worden gevuld met de relevante parameters en vice versa kunnen de rekenresultaten via de GIS-schil worden gepresenteerd.

FATE berekent de lineaire sorptiecoëfficiënt van organische microverontreinigingen aan bulk organisch materiaal en de eerst-orde afbraak coëfficiënt van organische microverontreinigingen per modelelement. Dit gebeurt door combinatie van stofeigenschappen van de organische microverontreiniging, die in een database zijn opgeslagen, met de chemische samenstelling van de bodem en het grondwater. Deze systeemeigenschappen kunnen door de gebruiker worden opgegeven of kunnen het resultaat zijn van een MODCHEM simulatie.

#### 7.1 **In- en uitvoer**

FATE wordt gestart met behulp van een opdrachtenbestand:

# *fate Itm.Fte*

Het opdrachtenbestand (in voorbeeld *fate.fti*) bevat de namen van de te gebruiken bestanden en de namen van de dataset(s) met gridgebonden gegevens, die bij de berekeningen worden gebruikt. Er worden 2 typen invoerbestanden aangeroepen:

- Een bestand met stofgegevens (Compound properties), in een eigen formaat. Dit zal normaliter met FATE meegeleverd worden. De vorm is zodanig gekozen dat het met Excel o.i.d. onderhouden kan worden;
- Bestanden met gegevens over de bodemmatrix. Deze bestanden worden door de GIS uitgevoerd. De bestandsnamen die voor de verschillende data-arrays (een array per eigenschap) worden gebruikt moeten in het opdrachtenbestand vermeld worden.

Het opdrachtenbestand bevat ook de namen voor de uitvoerbestanden: een logfile en uitvoerfiles met de resultaten van respectievelijk de distributiecoëfficiënt en de afbraakconstante per gridcel, opgeslagen in een data-array.

# 7.1.1 *Het opdrachtenbestand*

Het opdrachtenbestand kan door de GIS-schil van het GT-model worden geschreven. De vorm is erop gericht flexibiliteit te verkrijgen bij eventuele aanpassingen van FATE aan andere berekeningsalgoritmen. Hiervoor zijn sectionheaders opgenomen, die momenteel niet als zodanig worden gebruikt, maar feitelijk worden overgeslagen. Ze moeten wel als plaatsvuller aanwezig zijn De naam van het opdrachtenbestand wordt op de commandoregel aan het startende programma opgegeven. Het wordt geacht in de C(urrent)W(orking)D(irectory) te staan. De vorm van het opdrachtenbestand is als volgt (de lijnnummering is alleen ter verduidelijking, maar moet NIET in het bestand worden opgenomen):

- 1. *[Description]*
- 2. omschrijving voor het project voor doorgifte aan de log-file
- 3. *[Logfile]*
- 4. type van de logfile, altijd 'ASCII'
- 5. naam van log-file, (evt. met volledig pad erbij)
- 6. *[Action]*
- 7. regel met aantal uit te voeren bewerkingen op de data, dit is momenteel vast: '2'
- 8. *Sorption*
- 9. *BioDegradation*
- 10. *[Systemdata]*
- 11. type van het gegevensbestand, '*HDF*' of 'ASC'
- 12. als HDF: naam van het gegevensbestand met systeemgegevens (evt. met volledig pad erbij) omtrent de grid; anders (als ASC) leeg
- 13. *[CompoundProp]*
- 14. type van het stofeigenschappenbestand, formaat eigen aan FATE: ASCSEQDB (sequentieel ASCII)
- 15. naam van stofeigenschappenbestand (evt. met volledig pad erbij)
- 16. *[Outfile]*
- 17. type van het uitvoerbestand naar MT3D, momenteel nog alleen ASCII
- 18. voor ASCII: een lege regel
- 19. *[Sizes]*
- 20. aantal lagen, rijen, kolommen (moet overeenkomen met die in HDF-bestand)
- 21. *[Omive]*
- 22. aantal organische microverontreinigingen dat moet worden berekend (altijd 1)
- 23. een omschrijving van organische microverontreiniging voor de logfile
- 24. code van de organische microverontreiniging, corresponderend met die in het stofeigenschappenbestand
- *25. [Sorption]*
- 26. regel met naam van de berekeningsmethodiek (wordt nog niet gebruikt)
- 27. Ibound: bestandsnaam van array met meewerkende cellen (0=doet niet mee)
- 28. foc: bestandsnaam van array, waarin gehalte organisch koolstof is opgeslagen
- 29. pH: bestandsnaam van array, waarin pH is opgeslagen
- 30. Kd: bestandsnaam van array, waarin resultaat Sorption-berekening wordt weggeschreven
- 31. *[BioTransformation]*
- 32. regel met naam van de berekeningsmethodiek (wordt nog niet gebruikt)
- 33. Ibound: bestandsnaam van array van meewerkende cellen (0=doet niet mee) ~zie regel 27
- 34. pH: bestandsnaam van array, waarin pH is opgeslagen ~ zie regel 29
- 35. concO2: bestandsnaam van array met concentratie  $[O<sub>2</sub>]$
- 36. concNO3: bestandsnaam van array met concentratie  $[NO<sub>3</sub>]$
- 37. concFe2: bestandsnaam van array met concentratie  $[Fe^{2+}]$
- 38. concH2S: bestandsnaam van array met concentratie  $[H<sub>2</sub>S]$
- 39. lambda: bestandsnaam van array, waarin resultaat Biotransformatieberekening wordt weggeschreven

De regels met vierkante haken vormen de 'section headers' en dienen voorlopig alleen als commentaar.

#### 7.1.2 *De invoerbestanden*

In het opdrachtenbestand worden twee invoerfiles aangeroepen:

#### [Systemdata]: Systeem gegevens

FATE.hdf alleen als de gridgegevens in HDF-vorm worden ingelezen: HDF-bestand met gridgebonden eigenschappen. Het bestandsformaat is HDF, de gegevens zitten opgeborgen in SD 3D arrays. De veldnamen worden via het opdrachtenbestand doorgegeven, de codes moeten volkomen overeenstemmen (case sensitive, geen spaties extra). De volgende velden moeten minimaal in het opdrachtenbestand zijn opgenomen:

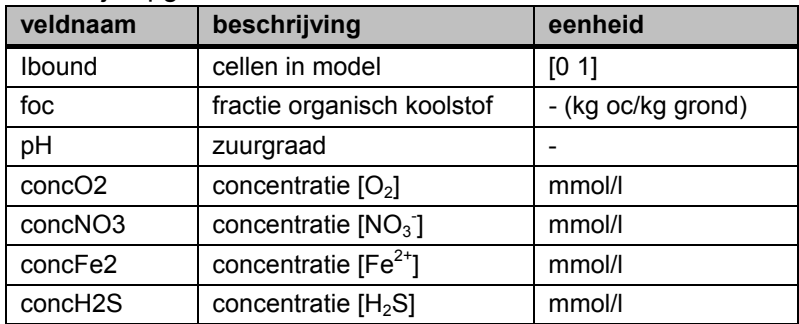

Als de gridgegevens in ASCII-vorm worden gelezen dan is er per veld een ASCIIbestand (itm.Fti=veldnaam) met de gegevens opgeslagen in een data-array (Laag, Rij, Kolom).

# *[CompoundProp]: Stofeigenschappen*

itm.Fdb

de stofeigenschappen definiëren de pH-afhankelijke adsorptie en de redoxafhankelijke afbraak. In het stofeigenschappenbestand staan veldtype (F-float; Ccharacter) en veldnamen van de in te lezen eigenschappen, gevolgd door de getalswaarden voor de verschillende organische microverontreinigingen. De volgende velden zijn gedefinieerd:

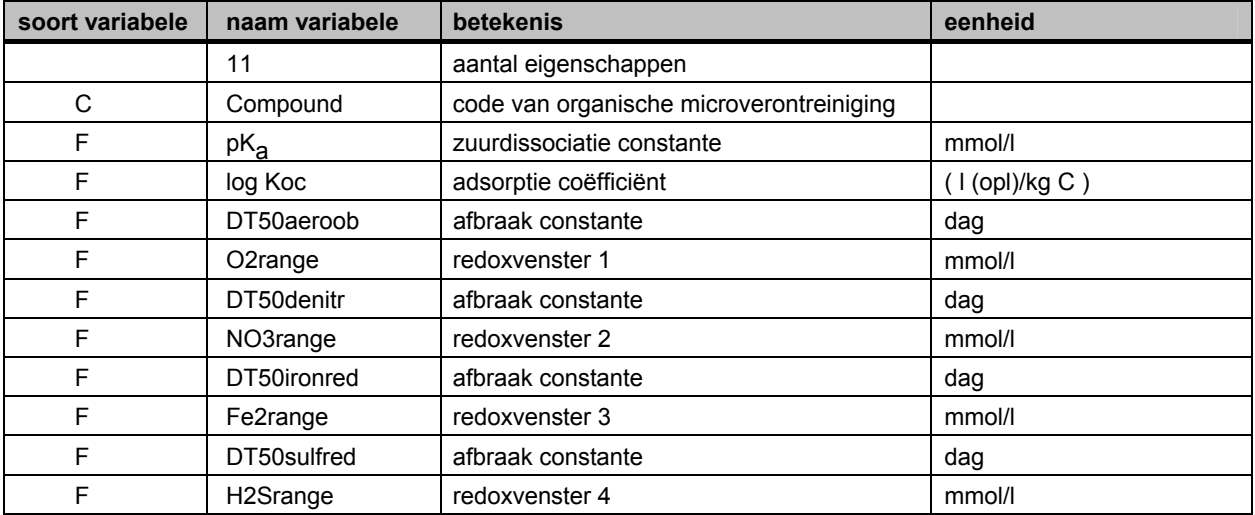

Het 'aantal eigenschappen' geeft aan dat het aantal regels een record vormt, met informatie over 1 organische microverontreiniging, één stofeigenschap per regel. Het getal wordt herhaald als controlegetal op de volledige invoer per organische microverontreiniging. De namen van de variabelen zijn exact en case-gevoelig.

#### 7.1.3 *De uitvoerbestanden*

In het opdrachtenbestand worden twee typen uitvoerfiles aangeroepen:

- Itm.Fto logfile, in deze file wordt de voortgang van de berekeningen weergegeven en sommige tussenresultaten ter controle:
- itm.kdf bestanden met resultaten, die ingelezen kunnen worden door

itm.ldf MT3DMS. Elk invoer array naar MT3DMS wordt in een eigen ASCII bestand weggeschreven, zonder header regels. Het bestand bevat dus de getallen van het array, in NLAY blokken met een 2D array (voor inlezen met een functie analoog aan U2DREL: ), op de volgende wijze weggeschreven:

DO I=1, NROW

WRITE \*,(LAMBDA(J,I), J=1, NCOL)

END DO

De velden die worden uitgevoerd naar MT3DMS zijn de distributiecoëfficiënt  $K_d$ van de lineaire adsorptieisotherm en de afbraakconstante λ van de eerste orde afbraakfunctie. De namen van de uitvoerbestanden worden in het opdrachtenbestand opgegeven respectievelijk onder het section kopje *[Sorption]* en *[BioTransformation]*.

#### 7.2 **FATE in MODGIS**

FATE heeft maar één package, de FATE Input Package (FTI). In de FATE Input Package Editor dialog box (figuur 27) wordt de organische microverontreiniging opgegeven onder de Non-Spatial attributes. Deze moet voorkomen in de stofeigenschappen database. FATEPROP is momenteel de enige stofeigenschappen database binnen het GT-Model.

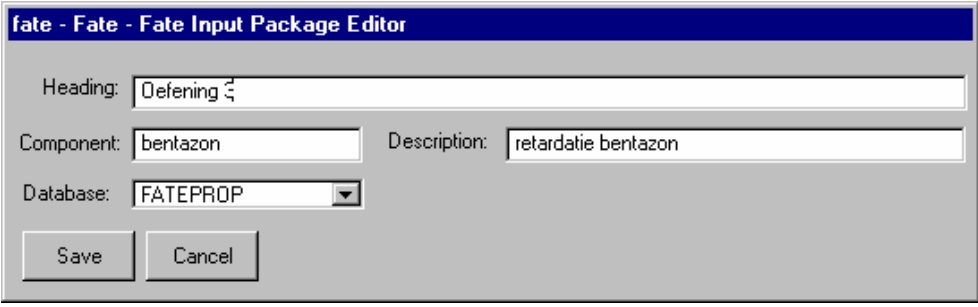

Fig. 27. FATE Input Package Editor dialog box.

De Spatial Attributes in de FATE Input Package zijn:

- **Cell type**; 0 = inactieve concentratie cel
	- -1 = constante concentratie cel
	- 1 = variabele (actieve) concentratie cel
- **Foc**; fractie organisch koolstof (-)
- pH; zuurgraad
- **O2**; zuurstofconcentratie (mmol/l)
- **NO3**; nitraatconcentratie (mmol/l)
- **Fe2**; ijzer(II)concentratie (mmol/l)
- **H2S**; waterstofdisulfideconcentratie (mmol/l)

Met de default button in de Grid Editor worden de resultaten van een macrochemie simulatie met PHT3D in het modelgrid geïmporteerd. De tijdstap van de te importeren gegevens moet dan nog wel worden opgegeven.

Uit het organisch koolstofgehalte en de pH wordt de sorptie van de organische microverontreiniging aan het organisch materiaal in de ondergrond berekend. De zuurstof-, nitraat-, ijzer- en waterstofdisulfideconcentratie zijn bepalend voor de afbraaksnelheid van de organische microverontreiniging. De Spatial Attributes kunnen het resultaat zijn van een MODCHEMsimulatie, maar kunnen ook door de gebruiker worden opgegeven.

#### HOOFDSTUK 8

# **ISOTHERM-SPECIFIEKE INVOER**

ISOTHERM is een voorbewerking voor transportberekeningen van sporenelementen met het single-solute transportmodel MT3DMS. De module berekent de (niet-lineaire) sorptie-isothermen voor vijf sporenelementen per modelcel als functie van pH en macrogrondwatersamenstelling. De vijf sporenelementen zijn: Zn, Cd, Ni, Cu en As, waarbij geldt dat voor As alleen arsenaat, AsO4, in ISOTHERM is opgenomen. De sorptie-isothermen worden berekend door combinatie van:

- 1. de geochemische samenstelling van de grond;
- 2. de macrogrondwatersamenstelling van het grondwater;
- 3. empirische functies voor sorptie van een sporenelement middels kation-uitwisseling en sorptie aan ijzeroxides en organisch materiaal.

De empirische functies zijn afgeleid door Griffioen & Venema [1999]; (zie ook hoofdstuk 2). Deze samenstelling van de grond moet door de gebruiker worden opgegeven en de grondwatersamenstelling kan ook door de gebruiker worden opgegeven of kan het resultaat zijn van een PHT3D simulatie.

De module ISOTHERM kent de volgende eigenschappen:

- de module prepareert een deel van de invoer van MT3DMS;
- de definitie van de matrix (porositeit, bulkdichtheid en gehalten organische stof, ijzeroxiden, en CEC) is op een grid, corresponderend met MT3D vastgelegd;
- de definitie van het grondwater (in het bijzonder de kationen) is op een grid, corresponderend met MT3D vastgelegd;
- voorafgaand aan de transportberekeningen wordt met ISOTHERM de invoer voor de sorptiefunctie voor elke gridcel uitgerekend:
- het transport van de opgeloste verbinding gebeurt met MT3DMS;
- vanuit de GIS-schil kan het modelgrid van het MODFLOW/MT3D model worden gevuld met de relevante parameters en vice versa kunnen de rekenresultaten via de GIS-schil worden gepresenteerd.

De ISOTHERM-berekening wordt in drie stappen uitgevoerd:

- 1. Op basis van de chemische macrosamenstelling van de oplossing wordt de verdeling tussen vrije ionen (=activiteit) en gecomplexeerde ionen in oplossing berekend. De speciatieberekening wordt uitgevoerd voor alle oplossingen, dat wil zeggen de gemeten concentratie van het sporenelement, en drie theoretische concentratieniveaus: 0,1\*, 1\* en 10\* keer de drinkwaternorm van het sporenelement.
- 2. De sorptie van de vrije sporenelementen voor de vier genoemde niveaus van activiteiten van het vrije sporenelement, wordt met eenvoudige mathematische functies afzonderlijk berekend aan de onderstaande drie bodembestanddelen:
	- lutumgehalte, als schatting voor sorptie aan kleimineralen;
	- gehalte extraheerbaar ijzeroxide;
	- organisch stofgehalte materiaal.
- 3. De hoeveelheden sporenelement geadsorbeerd aan de individueel onderscheiden bodembestanddelen, worden gesommeerd. Vervolgens vindt een fit plaats van deze waarde aan de totale concentratie (= laboratoriumbepaling) van het sporenelement in het grondwater voor de 4 gekozen niveaus. De fit wordt zowel voor een Freundlich- als voor een Langmuir-functie uitgevoerd.

Er wordt dus binnen ISOTHERM een niet-lineaire single-solute sorptie isotherm (Freundlich of Langmuir) afgeleid op basis van de totaal geadsorbeerde hoeveelheid en de concentratie in oplossing. De beste fit wordt vervolgens in MT3DMS gebruikt. Dit programma berekent singlesolute-transport van het sporenelement met adsorptie volgens de Langmuir- of Freundlichvergelijking.

#### 8.1 **In- en uitvoer**

ISOTHERM wordt gestart met behulp van een opdrachtenbestand:

#### *sphoor sphoor.spi*

Het opdrachtenbestand (in voorbeeld SPHOOR.SPI) bevat de namen van de te gebruiken bestanden en de namen van de dataset(s) met gridgebonden gegevens, die bij de berekeningen worden gebruikt. In totaal worden 6 invoerbestanden aangeroepen: 3 specifiek voor het draaien van ISOTHERM en 3 bestanden die ook een toepassing hebben in de andere modules van het GTmodel. Het opdrachtenbestand bevat ook de namen voor de uitvoerbestanden: een logfile, een uitvoerfile met optioneel de speciatieberekeningen, zoals door PHREEQC wordt aangemaakt en de gridgebonden uitvoer van de Langmuir- en Freundlich-isotherm-parameters van de sorptie van het sporenelement aan de bodem.

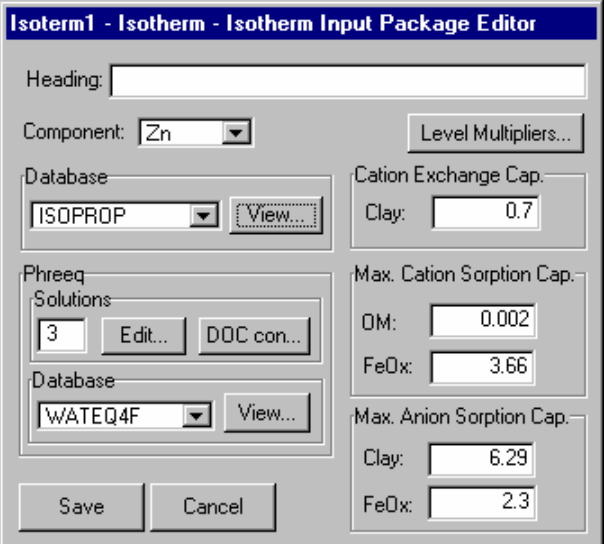

Fig. 28. ISOTHERM Input Package Editor Box.

ISOTHERM heeft maar één package, de **ISOTHERM Input Package (ITI)**. In de ISOTHERM Input Package Editor dialog box (figuur 28) onder de Non-Spatial Attributes wordt de niet-ruimtelijk verdeelde invoer voor de berekening gedefinieerd. Dit zijn:

- 1. **Component:** het te modelleren sporenelement (Zn, Cd, Ni, Cu en As).
- 2. **ISOPROP Database:** de file met namen van de sporenelementen, de corresponderende naam van de masterspecies conform de PHREEQC-database en de bijbehorende normwaarden (concentraties) volgens het drinkwaterleidingbesluit. Deze database bevat de vijf sporenelementen waarvoor ISOTHERM ontwikkeld is (Zn, Cd, Ni, Cu en As):

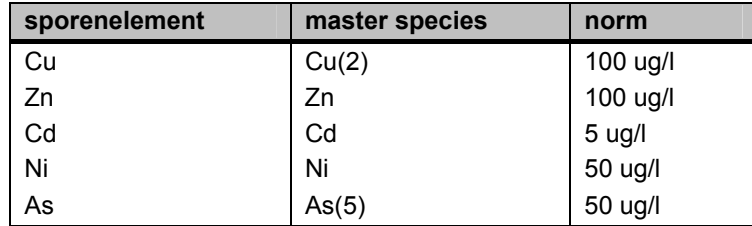

- 3. **PHREEQC Solutions:** in de IPI file editor onder de Edit button in het PHREEQC Solutions veld wordt de chemische samenstelling van het grondwater opgegeven (regenwater, duinwater, polderwater, oeverinfiltraat, Veluwewater, etc.), inclusief de concentratie van het sporenelement waarvoor de berekeningen worden uitgevoerd. De vorm van deze file moet voldoen aan de PHREEQC-conventie. Zie ook paragraaf 6.4 (PHREEQC package invoer) en de PHREEQC handleiding.
- 4. **DOC concentrations:** de Dissolved Organic Carbon concentraties van de oplossingen, zoals opgegeven onder de PHREEQC solutions (in mg/kg water).
- 5. **Database:** de database die gebruikt wordt voor het berekenen van de activiteiten van de kationen (complexatieberekeningen). Dit is altijd de WATEQ4F database.
- 6. **Level Multipliers:** de ISOTHERM berekeningen worden uitgevoerd voor een aantal concentratieniveaus van het sporenelement. Altijd voor de concentratie van het sporenelement, zoals opgegeven bij de PHREEQC solutions, en gewoonlijk voor drie concentratieniveau's gebaseerd op de drinkwaternorm, namelijk 0,1, 1 en 10 keer de drinkwaternorm.
- 7. **Cation Exchange Capacity**, de (default) waarde voor de CEC aan kleimineralen (0,7 eq/kg lutum).
- 8. **Max. Cation Sorption Capacity**, de (default) waarde voor de maximale hoeveelheid kationen die geadsorbeerd kan worden aan organisch materiaal en ijzer(hydr)oxides (0,002 eq/kg org.stof en 3.66 eq/kg ijzer(hydr)oxides).
- 9. **Max. Anion Sorption Capacity**, de (default) waarde voor de maximale hoeveelheid anionen die geadsorbeerd kan worden aan kleimineralen en ijzer(hydr)oxides (6,29 eq/kg lutum en 2,3 eq/kg ijzer(hydr)oxides).

De **Spatial Attributes** in de ISOTHERM Input Package zijn:

- **Cell type**: 0 = inactieve concentratie cel
	- -1 = constante concentration cel
	- 1 = variabele (actieve) concentratie cel
	- **Density:** de bulkdichtheid van de aquifer  $(M.L^{-3})$
- **Porosity:** de porositeit van de aquifer (-)
- **Solution:** de verdeling van de solution in het modelgrid die is opgegeven onder de PHREEQC solutions button in de ISOTHERM Input Package Editor. Dit is identiek aan het specificeren van de invoer voor MODCHEM en Phreeq
- **OM Fract:** fractie organische stof (-)
- **Clay Fract:** lutum fractie (-)
- **FeOX Fract:** fractie ijzeroxides (-)

# 8.1.1 *Het opdrachtenbestand*

Het ISOTHERM-opdrachtenbestand moet geschreven worden door de GIS. Het is een ASCIIbestand met een rigide opmaak, bedoeld om door een computer gegenereerd te worden. De vorm is erop gericht flexibiliteit te verkrijgen voor toekomstige aanpassingen en/of uitbreidingen van de berekenings-algoritmen in ISOTHERM. De invoer wordt daartoe gegroepeerd onder vaste section headers. Deze worden echter nog niet als zodanig gebruikt, maar feitelijk ongelezen overgeslagen. Ze moeten wel als plaatsvuller aanwezig zijn.

De naam van het opdrachtenbestand wordt op de commandoregel aan het startende programma opgegeven. Het wordt geacht in de C(urrent)W(orking)D(irectory) te staan. De vorm van het opdrachtenbestand is als volgt (de lijnnummering is alleen ter verduidelijking, maar moet NIET in het bestand worden opgenomen):

- 40. *[Description]*
- 41. omschrijving voor het project voor doorgifte aan de log-file
- 42. *[Logfile]*
- 43. aantal logfiles. Altijd '*1*'
- 44. type van de logfile, altijd '*ASC' voor ASCII*
- 45. naam van logfile, (evt. met volledig pad erbij)
- 46. *[Phreeqc]*
- 47. regel met *aantal* regels dat volgt in sectie, nodig zijn er 3
- 48. naam van 1e argument voor Phreeqc, probleem specifiek bestand met gegevens over de solutions
- 49. naam van 2e argument voor Phreeqc, Phreeqc's list-bestand
- 50. naam van 3e argument voor Phreeqc, de database
- 51. *[TraceMetal]*
- 52. chemische afkorting van het sporenelement waarvoor ISOTHERM wordt ingezet, te kiezen uit [*Cu, Zn, Cd, Ni, As*]
- 53. *[TraceNameStandards]*
- 54. type van bestand, altijd '*ASC' voor ASCII*
- 55. naam van bestand met de namen van de master species voor Phreeqc, en de waarden van de Nederlandse drinkwaternormen voor de sporenelementen
- 56. *[LevelMultipliers]*
- 57. aantal niveaus waarvoor de vrije concentratie versus de bodembezetting wordt berekend: gewoonlijk 3
- 58. de bijbehorende vermenigvuldigingsfactoren op de norm, gewoonlijk '0.1, 1., 10.'
- 59. *[DOCconcInSol]*
- 60. type van bestand, altijd '*ASC' voor ASCII*
- 61. naam van het bestand waarin de GIS de DOC concentraties van de solutions heeft weggeschreven
- 62. *[DOClogk]*
- 63. irrelevant, wordt nog niet gebruikt
- 64. irrelevant, wordt nog niet gebruikt
- 65. *[CompoundProperties]*
- 66. type van bestand, altijd '*ASC' voor ASCII*
- 67. naam van het bestand met adsorptie-eigenschappen van bodemconstituenten.
- 68. *[Systemdata]*
- 69. type van het gegevensbestand, '*HDF'* of 'ASC'
- 70. als HDF: naam van het gegevensbestand met systeemgegevens (evt. met volledig pad erbij) omtrent de grid; anders (als ASC) leeg
- 71. *[ArrayDimLRC]*
- 72. aantal lagen, rijen, kolommen (moet overeenkomen met die in HDF-bestand)
- 73. *[SDnames]*
- 74. als HDF: aantal datasets met gridgebonden gegevens; als ASC: aantal ASCII-bestanden met gridgebonden gegevens. Van de verplichte datasets/bestanden worden de namen opgegeven op de volgende regels.
- 75. Ibound: code voor meewerkende cellen in de arrays van de scientific dataset (0=doet niet mee)
- 76. vermenigvuldigingsfactor
- 77. solution number: code voor het solutie nummer in Phreeqc voor elke cel
- 78. vermenigvuldigingsfactor
- 79. fractie lutum
- 80. vermenigvuldigingsfactor (bijvoorbeeld. voor dimensie correctie)
- 81. fractie organische stof
- 82. vermenigvuldigingsfactor (bijvoorbeeld. voor dimensie correctie)
- 83. fractie FeOx
- 84. vermenigvuldigingsfactor (bijvoorbeeld. voor dimensie correctie)
- 85. porosity
- 86. vermenigvuldigingsfactor (bijvoorbeeld. voor dimensie correctie)
- 87. bulk density
- 88. vermenigvuldigingsfactor (bijvoorbeeld. voor dimensie correctie)
- 89. *[Outfile]*
- 90. 1e regel bevat een '*1*' of een '*2*'. Bij een '*1*' worden de twee uitvoer arrays weggeschreven naar één en hetzelfde bestand, bij een '*2*' ieder naar een eigen bestand.
- 91. type van bestand, altijd '*ASC' voor ASCII*
- 92. de naam van het bestand waarin het eerste array wordt weggeschreven
- 93. bij '*2*': type van het tweede bestand, altijd '*ASC' voor ASCII*
- 94. bij '*2*': naam van het bestand waarin het tweede array wordt weggeschreven

De regels met vierkante haken vormen de 'section headers' en dienen voorlopig alleen als commentaar.

- 8.1.2 *De invoerbestanden*
- In het opdrachtenbestand worden 6 invoerfiles aangeroepen:
- itm.ipi naam van de file met de samenstelling van solutions (regenwater, duinwater, polderwater, oeverinfiltraat, Veluwewater, etc). De vorm van deze file moet voldoen aan de PHREEQC-conventie;
- itm.pdb naam van de database met atoomgewichten, vormingsconstanten complexen (bijvoorbeeld. WATEQ4F). De vorm moet voldoen aan de PHREEQC-conventie;
- itm.Idb naam van de file met namen van de sporenelementen, corresponderende naam van de masterspecies conform de PHREEQC-database en de bijbehorende normwaarden (concentraties). Deze file bevat de 5 sporenelementen, waarvoor ISOTHERM is ontwikkeld (Cu, Zn, Cd, Ni en As) en heeft de volgende vorm en inhoud:

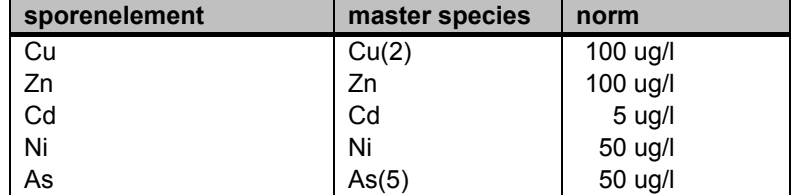

itm.itc naam van de file met defaultwaarden voor de adsorptie-eigenschappen van bodemconstituenten. Deze file heeft de volgende inhoud (de volgorde is vast, want alleen de getalswaarde wordt ingelezen):

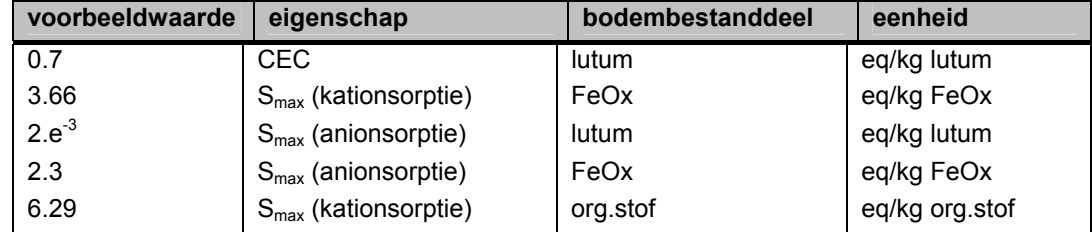

SPHOOR.hdf alleen als de gridgegevens in HDF-vorm worden ingelezen: HDF-bestand met gridgebonden eigenschappen. Het bestandsformaat is HDF, de gegevens zitten opgeborgen in SD 3D arrays. De veldnamen worden via het opdrachtenbestand doorgegeven, de codes moeten volkomen overeenstemmen (case sensitive, geen spaties extra). De volgende velden moeten minimaal in het opdrachtenbestand zijn opgenomen:

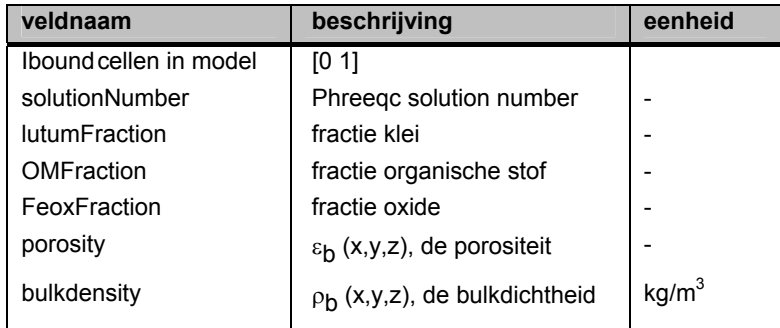

 als de gridgegevens in ASCII-vorm worden gelezen: ASCII-bestanden met dataarray per gridkenmerk. itm.Itm = <veldnaam>

itm.Itd naam van het bestand met concentraties DOC per solution: dat bestand heeft de volgende vorm:

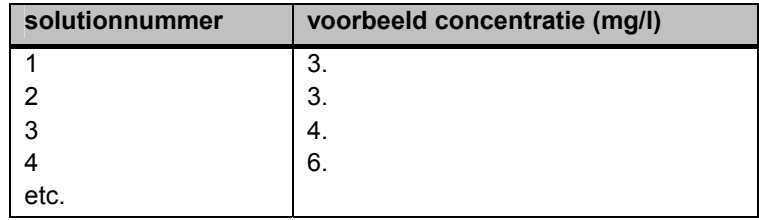

#### 8.1.3 *De overige invoer*

Naast de invoer die via het opdrachtenbestand wordt aangereikt en die via invoerbestanden beschikbaar is voor de berekeningen, zijn een aantal gegevens in de programma-code opgenomen. Deze kunnen dus niet extern worden veranderd. Het betreffen de fit-parameters voor de adsorptie-eigenschappen van sporenelementen aan de diverse bodemconstituenten:

1. fit parameters (a,b) in activiteitsverhouding tussen twee- en drie-waardige ionen voor de beschrijving van de adsorptie van tweewaardige kationen aan de CEC:

$$
\beta_{ads} = \frac{\sqrt{\left(\sum [ion^{2+}]^{1/2}\right)^{a}}}{b + \sqrt{\left(\frac{\sum [ion^{2+}]^{1/2}}{[Al^{3+}]^{1/2}}\right)^{a}}}
$$

met:  $a(CEC) = 4$  $b(CEC) = 2,25$ 

2. fit polynoomparameters (a,b,c,d) voor resp "log(K)" en "n" van de Freundlich isotherm voor de beschrijving van de adsorptie aan org. stof:

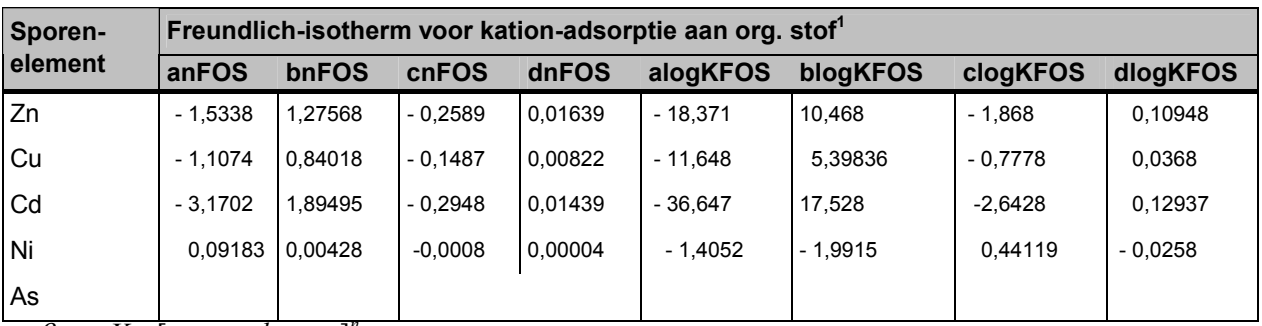

1.  $\beta_{ads} = K * [s\nporenelement]^n$ 

3. fit polynoomparameters (a,b,c,d) voor resp "log(K)" en "n" van de Freundlich isotherm voor de beschrijving van kation-adsorptie aan ijzerhydroxiden:

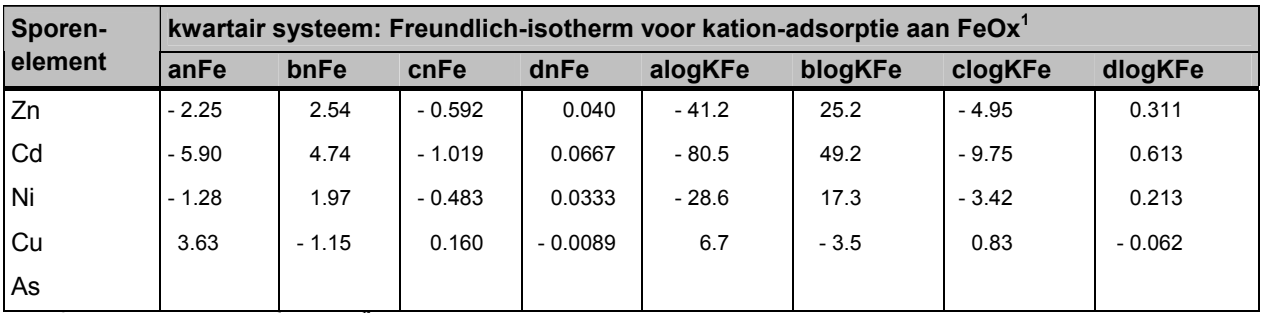

**2** *β*<sub>*ads*</sub> = Κ \*[*sporenelement*]<sup>*n*</sup>

4. fit polynoomparameters (a,b,c,d,) voor b' in de Langmuir-isotherm voor de beschrijving van anion- (i.c. arsenaat (AsO4)) adsorptie aan kleimineralen, ferrihydriet (Fe(OH)3), goethiet (FeOOH) en eventueel andere ijzeroxiden:

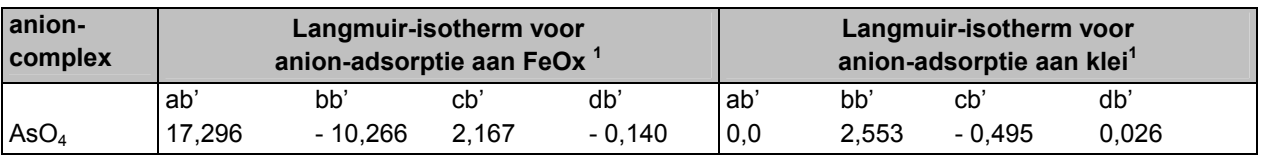

1  $(1 + b$  [sporenelement])  $s_{AsO_4} = s_{max} * \frac{b^{2}}{(1 + b^{2})^{3}}$  $_{\text{AsO}_4} = s_{\text{max}} * \frac{b^{\prime}}{(1+b^{\prime})^2}$ 

# 8.1.4 *De uitvoerbestanden*

In het opdrachtenbestand worden 3 uitvoerfiles aangeroepen:

itm.ito logfile, in deze file wordt de voortgang van de berekeningen weergegeven en sommige tussenresultaten ter controle;

itm.ipo PHREEQC-uitvoer, volgens standaard PHREEQC-conventie;

itm.kdf bestand(en) met resultaten, die ingelezen kunnen worden door

itm.ndf MT3DMS. Elk invoer array naar MT3DMS wordt in een eigen ASCII bestand weggeschreven, zonder header regels. Het bestand bevat dus de getallen van het array, in NLAY blokken met een 2D array (voor inlezen met een functie analoog aan U2DREL: ), op de volgende wijze weggeschreven:

> DO I=1, NROW WRITE \*,(LAMBDA(J,I), J=1, NCOL) END DO

De velden die worden uitgevoerd naar MT3DMS zijn coëfficiënten van ofwel de Freundlich isotherm ofwel de Langmuir isotherm. (zie log-file):

 $X(x,y,z)$  Langmuir:  $s_{max}$ ; Freundlich: log k -Y (x,y,z) Langmuir: n; Freundlich: n -

De namen van de uitvoerbestanden worden in het opdrachtenbestand opgegeven onder het section kopje *[Outfile]*. Als direct daaronder een '2' staat in het opdrachtenbestand wordt de uitvoer in 2 verschillende bestanden weggeschreven. Bij een 1 worden beide arrays naar hetzelfde bestand weggeschreven. Staat er een Y achter de 'ASC' op de volgende regel dan worden de dimensies als LRC direct voorafgaand aan het array weggeschreven. De default hiervoor is: geen dimensies.

#### HOOFDSTUK 9

#### **MT3DMS-SPECIFIEKE INVOER**

MT3DMS heeft dezelfde packages als PHT3D, dat wil zeggen de BTN, ADV, DSP, SSM en RCT package. De RCT package staat altijd aan (figuur 29). De items van deze package worden als eerste gedefinieerd. Daarna volgt de BTN Package en de overige in willekeurige volgorde. Het definiëren van package items gaat op dezelfde manier als bij PHT3D.

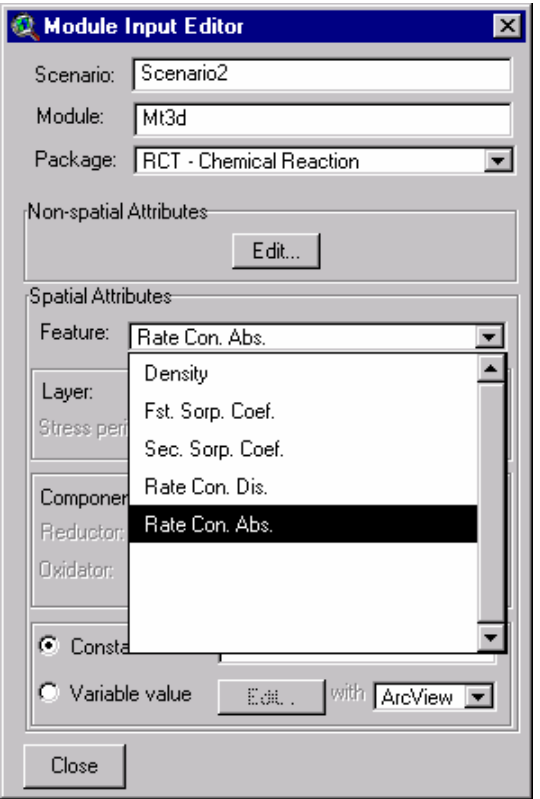

Fig. 29. MT3DMS Module Input Editor dialog box.

In de Chemical Reaction Package Editor dialog box (figuur 30) wordt de naam van de te simuleren component opgegeven. Tevens wordt opgegeven wat gesimuleerd wordt: eerste-orde afbraak en/of sorptie. MT3DMS rekent met drie soorten sorptie-isothermen: de lineaire evenwichtsisotherm, de Langmuir niet-lineaire evenwichtsisotherm en de Freundlich niet-lineaire evenwichtsisotherm.

Indien de MT3DMS berekening wordt voorafgegaan door een FATE berekening, is zowel de eerste-orde afbraak optie als de sorptie-isotherm optie geselecteerd. Er kan dan alleen met lineaire sorptie evenwichtsisothermen worden gerekend. De naam van de te modelleren component kan uiteraard niet meer worden veranderd.

Indien de MT3DMS berekening wordt voorafgegaan door een ISOTHERM berekening is alleen de sorptie optie geselecteerd. De keuze voor Langmuir of Freudlich isotherm is het resultaat van een ISOTHERM berekening.

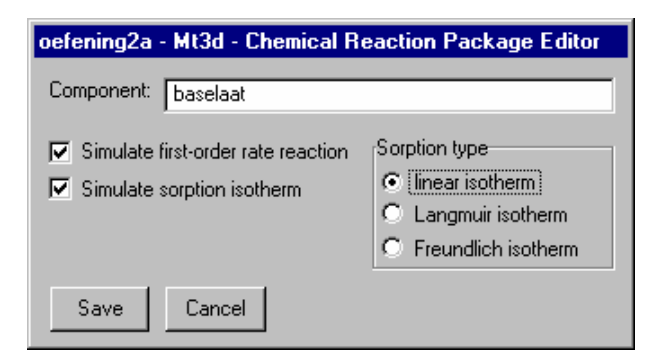

Fig. 30. Chemical Reaction Package Editor dialog box.

De Reaction Package kent de volgende Spatial Attributes:

- **Density**: de bulkdichtheid van de aquifer (M.L<sup>-3</sup>), deze is nodig voor het berekenen van de retardatie van de component;
- **Fst. Sorp Coef.**: distributie coëfficiënt  $K_d$  ( $L^3M^1$ );
- **Sec. Sorp Coef.**: coëfficiënt voor het beschrijven van een niet-lineaire sorptie isotherm, dus alleen opgeven indien voor Freundlich of Langmuir is geselecteerd;
- **Rate Con. Dis.**: eerste-orde reactiesnelheidsconstante voor opgeloste fase  $\lambda_1$  (T<sup>-1</sup>);
- **Rate Con. Abs.:** eerste-orde reactiesnelheidsconstante voor geadsorbeerde fase  $\lambda_2$  (T<sup>-1</sup>), deze kan in geval van biodegradatie afwijken van de Rate. Con. Dis.

FATE berekent de Fst. Sorp Coef. en de Rate Con. Dis. per modelcel voor organische microverontreinigingen. ISOTHERM berekent de Fst. Sorp Coef. en de Sec. Sorp Coef. per modelcel voor sporenelementen (zie tabel 3).

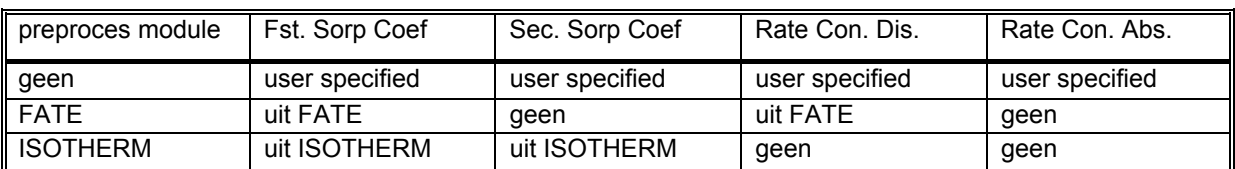

Tabel 3. Bron Spatial Attributes RCT package MT3DMS.

De resultaten van de FATE en ISOTHERM berekeningen zijn met de default button in de Grid Editor in het model te importeren.

#### HOOFDSTUK 10

# **UITVOER IN MODGIS**

# 10.1 **Algemeen**

Wanneer een scenario gerund is, wordt in het Scenario Schema de button *onder* de rekenmodule groen. Na klikken op de button start de **Module Output Viewer**. Hier kan de gebruiker opgeven hoe deze het modelresultaat gevisualiseerd wil hebben. Er zijn drie opties (zie figuur 31):

- 1. **Spatial Attributes**; hiermee worden Views gegenereerd met concentratievelden voor een modellaag (zie paragraaf 10.2);
- 2. **Temporal Attributes**; genereren van concentratie-tijd grafieken in een opgegeven modelcel (zie paragraaf 10.3);
- 3. **Output file**; inhoud tonen van een uitvoer file van MT3DMS, PHT3D, FATE of ISOTHERM (zie tabel 4).

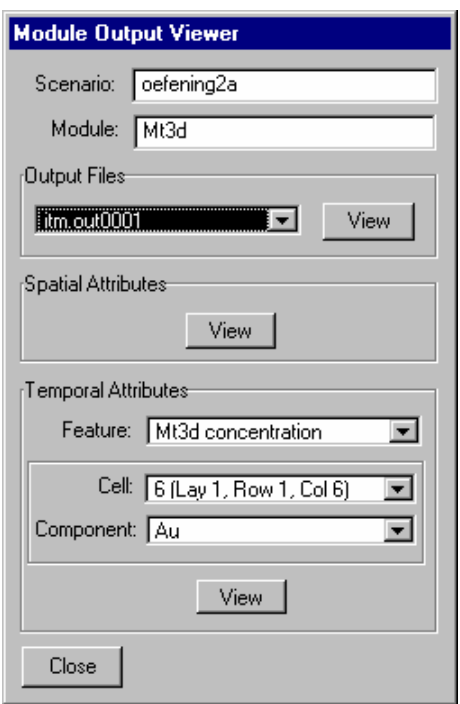

Fig. 31. Module Output Viewer dialog box.

Tabel 4. Uitvoer files van ITM modules.

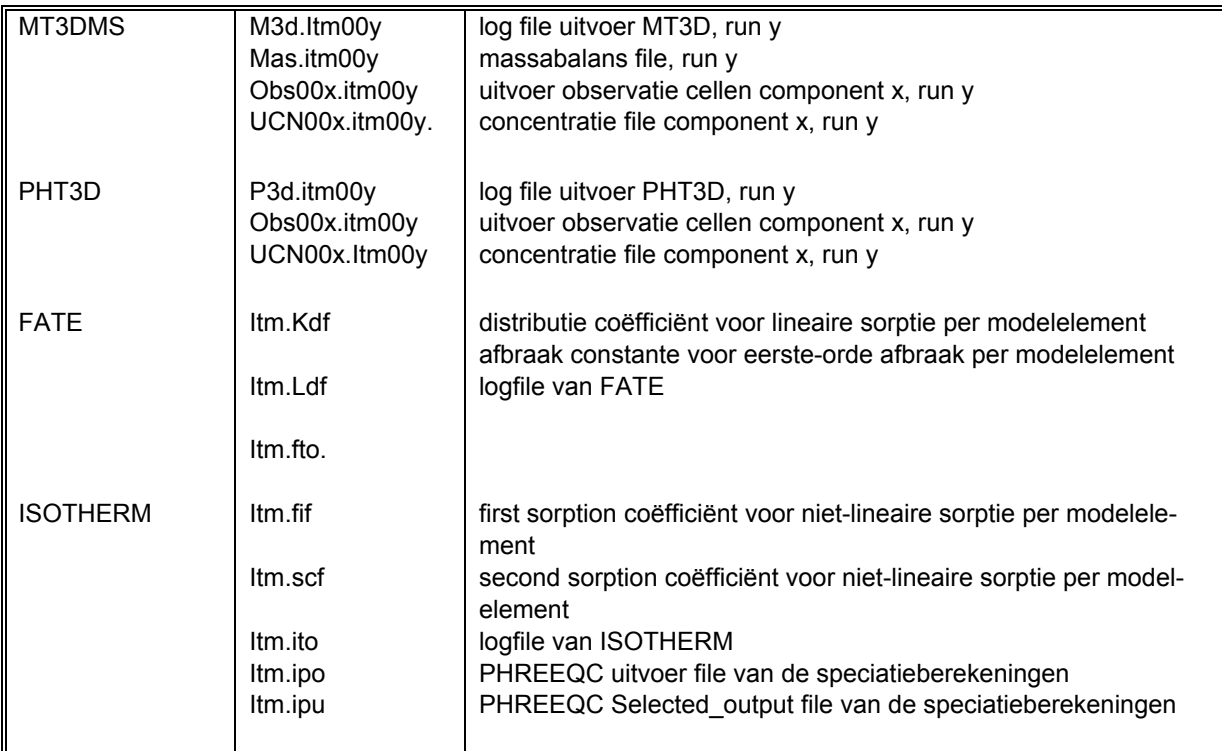

#### 10.2 **Views**

#### 10.2.1 *Views van een thema*

Voor alle **Scenario's** en het **MODFLOW** stromingsmodel wordt door het GT-MODEL automatisch een **View** in het ArcView project window aangemaakt. Een View wordt geopend wanneer op de view button onder de Spatial Attributes in de Module Output Viewer wordt geklikt. In een View kunnen de invoer en uitvoer van het MODFLOW stromingsmodel en de Scenario's in een modellaag worden gevisualiseerd. De gridgebonden invoer- en uitvoergegevens voor de modellering zijn als thema's in de Table of Contents van de View aanwezig. De invoerthema's bevatten meerdere Features. Afhankelijk van de module bevat het uitvoerthema alleen concentraties (MODCHEM, MT3D) of parameters voor reactief transport (FATE, ISOTHERM). Een overzicht van de Features per thema is weergegeven in tabel 5.

Naast invoer- en uitvoer**thema's** van de verschillende ITM modules, zijn in een View ook de modelthema's aanwezig. Een View van een Scenario met FATE en MT3DMS bevat de volgende thema's:

- Model Grid (point);
- Model Grid (line);
- Model Grid (poly);
- FATE Input;
- FATE Output;
- MT3DMS Input;
- MT3DMS Output.

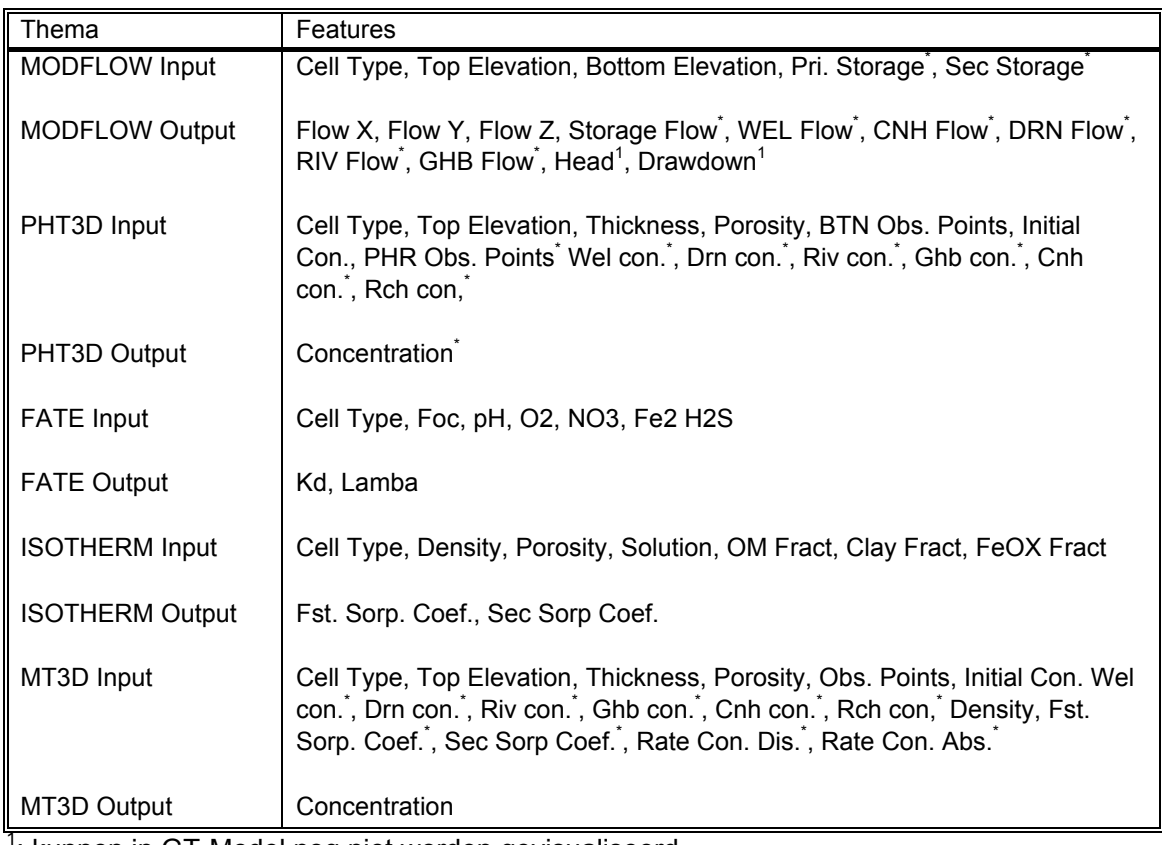

Tabel 5. Overzicht van de Features per Thema, de Features aangegeven met een \* komen afhankelijk van de invoer van het model wel of niet voor.

<sup>1</sup>: kunnen in GT-Model nog niet worden gevisualiseerd

Visualiseren van een feature in het modelgrid:

- 1. Dubbelklikken op een input of output thema in de Table of Contents van de View geeft de **Select Feature** dialog box van het thema (voor een voorbeeld zie figuur 32).
- 2. Selecteer uit de Feature drop down list de gewenste Feature.
- 3. Selecteer afhankelijk van de Feature:
	- een modellaag;
	- een stress periode;
	- een time/transport stap;
	- een component.
- 4. Klik op **Select**.
- 5. De naam van het input of output thema verandert in de naam van de Feature, waarbij ook de geselecteerde laag, stress periode, tijdstap en component worden weergegeven.
- 6. Maak de check box naast het thema actief.
- 7. De geselecteerde Feature wordt voor de gekozen laag en/of stress periode in het modelgrid afgebeeld.

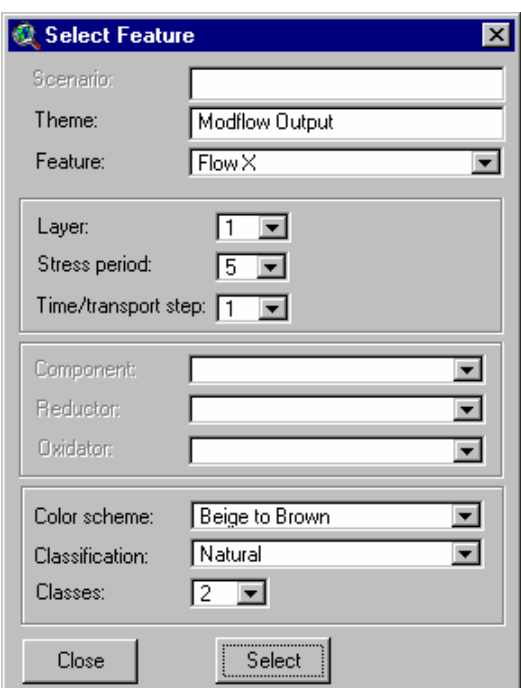

Fig. 32. Select Feature dialog box.

Onder in de Select Feature dialog box kan een keuze worden gemaakt voor **Color scheme**, **Classification**, en **Classes** in de View. Uit de Color scheme dropdown list kan het kleurinterval voor de af te beelden Feature worden gekozen. Uit de Classification dropdown list kan de classificatiemethode voor het weergeven van verlopende kleuren worden gekozen. Het GT-MODEL werkt met de standaard vier classificatiemethoden van ArcView:

- Equal area;
- Interval:
- Natural:
- Quantile.

Voor een beschrijving van de classificatiemethode wordt verwezen naar een handleiding van ArcView.

In de Classes dropdown list kan het aantal intervallen voor de View worden opgegeven.

Met de **Identify tool** in de ArcView toolbar kan men informatie verkrijgen over de waarde van de feature in een bepaalde modelcel (voor een voorbeeld zie figuur 33). Het GT-MODEL geeft, naast het rij-, kolom- en celnummer, afhankelijk van het geselecteerde feature, een aantal afhankelijkheden waarvoor het resultaat geldt. Voor de berekende concentraties is dit bijvoorbeeld: laag, stressperiode, transportstap en de componentnaam.

| @ Identify Results                                             |                              |
|----------------------------------------------------------------|------------------------------|
| 1: Mt3d concentration (Lay, 1, Per. 6, Stp. 1, Cmp. bas) - 138 | 217                          |
| 2: Mt3d concentration (Lay, 1, Per, 6, Stp. 1, Cmp. bas)       | Row                          |
| 3: Mt3d concentration (Lay, 1, Per. 6, Stp. 1                  | Column.<br>---------         |
| 4: Mt3d concentration (Lay. 1, Per. 6, Stp. 1, Cmp. bas) - 216 |                              |
|                                                                | Mt3d concentration   0.99199 |
|                                                                |                              |
|                                                                |                              |
|                                                                |                              |
|                                                                |                              |
|                                                                |                              |
|                                                                |                              |
|                                                                |                              |
| Clear All                                                      |                              |

Fig. 33. Identify Results window.

# 10.2.2 *Toevoegen van Thema aan View*

Doordat het GT-Model als ArcView extensie is ontwikkeld is het mogelijk om in de Views een overlay te maken met geografische gegevens die niet uit MODFLOW of het GT-Model komen. Een eenvoudig voorbeeld hiervan is een topografisch kaartje van het gebied toe te voegen als achtergrond bij het modelgrid, maar dit kunnen ook andere digitale GIS-bestanden zijn. Wanneer in de MODFLOW View een Thema is toegevoegd en de *copy user defined themes from project view* optie in de New Scenario dialog box is aangevinkt, wordt dit Thema automatisch naar de Scenario's en de Grid Editor gekopieerd. Het toevoegen van een Thema gaat met de ArcView's Add Theme tool (zie figuur 34).

Achtergrondfiles kunnen zowel image files als GIS-files zijn. Image files hebben geen wereldcoordinaten. Deze worden opgegeven in een zogenaamde World file (zie hiervoor de ArcView handleiding). Als een digitaal GIS-bestand als overlay wordt toegevoegd (bijvoorbeeld een digitale landgebruik- of bodemkaart) is het mogelijk om hiermee een groot aantal GIS-bewerkingen uit te voeren.

#### 10.3 **Grafieken**

Naast het genereren van concentratieverdelingen in een modellaag, bestaat binnen het GT-Model ook nog de mogelijkheid om het concentratieverloop tegen de tijd van één of meerdere componenten in één of meerdere modelcellen in één grafiek weer te geven. Hiervoor moet op de View button onder de Temporal Attributes in de Module Output Viewer dialog box worden geklikt. De grafieken worden automatisch binnen Microsoft Excel afgebeeld (figuur 35). In de Basic Transport Package Editor worden één of meerdere observatiepunten opgegeven.

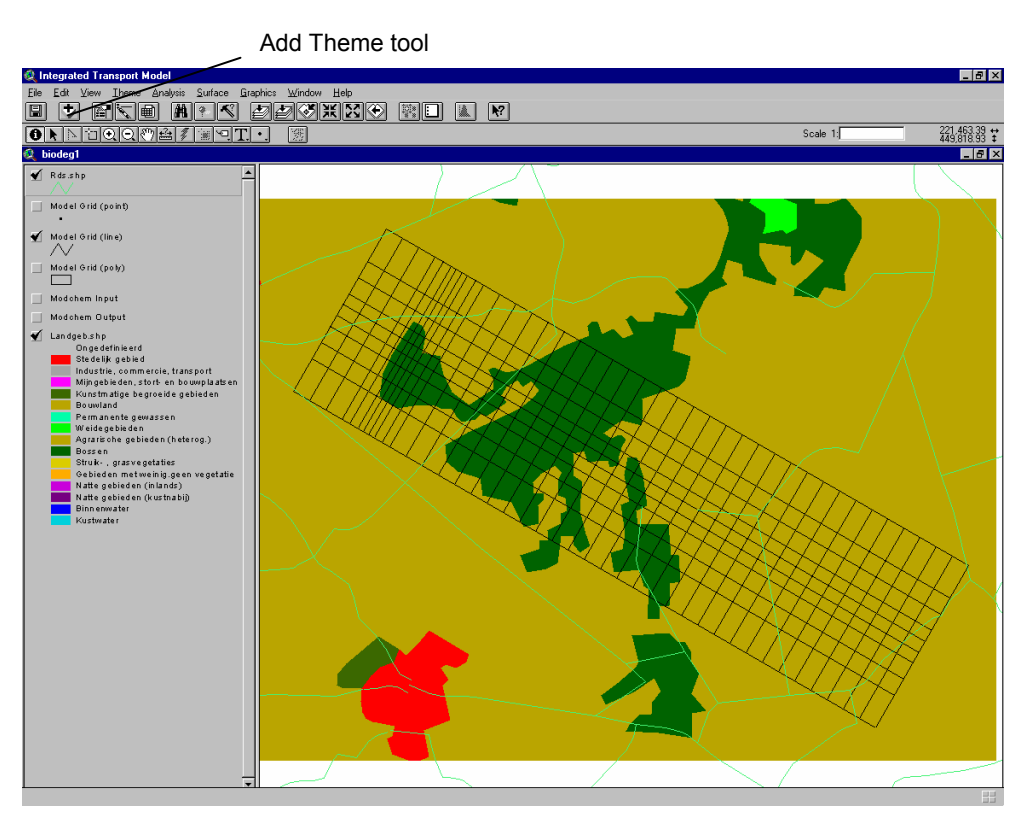

Fig. 34. Overlay van meerdere Thema's.

Maken van concentratie-tijd grafieken:

- 1. Selecteer één of meerdere modelcellen waarvoor de concentratie-tijd curven moeten worden gemaakt;
- 2. Selecteer één of meerdere componenten waarvoor de concentratie-tijd curven moeten worden gemaakt;
- 3. Klik op View, Microsoft Excel wordt opgestart en de concentratie-tijd curven verschijnen automatisch in een grafiek.

Door de grafiek onder een andere naam op te slaan kan de uitvoer worden bewaard.

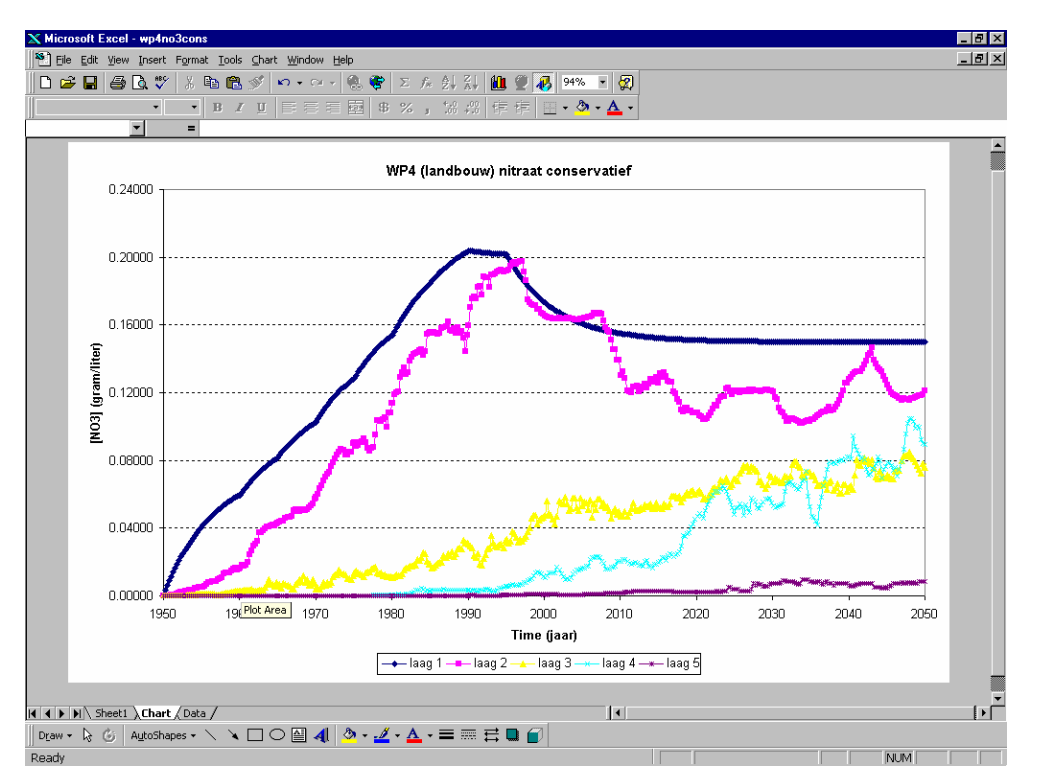

Fig. 35. Doorbraakcurves van nitraat in verschillende modellagen op locatie van een waarnemingsput.

# **LITERATUUR**

Beek, C.G.E.M. van, H.P. Broers en P.J. Stuyfzand [1997]. Een geïntegreerd transportmodel voor grondwaterkwaliteit. Deelrapport 3. Gedrag van organische microverontreinigingen. NITG-TNO & Kiwa Onderzoek en Advies, rapportnr. NITG-TNO 98-284-B.

Beekman, W. & D.H. Baggelaar [2000]. Een geïntegreerd transportmodel voor grondwaterkwaliteit. Deelrapport 10. ISOTHERM: de module voor het opstellen van sorptiefuncties van vijf sporenelementen aan grond. TNO-NITG & Kiwa Onderzoek en Advies, rapportnr. NITG 00-192-B.

Griffioen, J. en P. Venema [1999]. Een geïntegreerd transportmodel voor grondwaterkwaliteit. Deelrapport 5. Modelbenadering voor sorptie van sporenelementen aan bodembestanddelen. TNO-NITG Kiwa Onderzoek en Advies, rapportnr. NITG 99-156-B.

Lichtner, P.C., C.I. Steefel & E.H. Oelkers (ed.) [1996]. Reviews in mineralogy volume 34: Reactive Transport in porous media. Mineralogical Society of America, Washington, D.C., USA.

Parkhurst, D.L and C.A.J. Appelo. [1999]. Users guide to PHREEQC (version 2) - a computer program for specification, batch reactions, one-dimensional transport, and inverse geochemical calculations. U.S. Geological Survey Water Res. Inv. 99-4259.

Prommer, H. [2002]. A Reactive Multicomponent Transport Model for Saturated Porous Media, Users Manual version 1.0.

Steefel, C.I. & K.T.B. MacQuarrie [1996]. Approaches to modeling of reactive transport in porous media. In Reviews in mineralogy volume 34: Reactive Transport in porous media, eds. P.C. Lichtner, C.I. Steefel & E.H. Oelkers. Mineralogical Society of America, Washington, D.C., USA, p. 83-129.

Stuyfzand, P.J. en F. Lüers [1997]. Een geïntegreerd transportmodel voor grondwaterkwaliteit. Deelrapport 4. Complexering van sporenmetalen in zoet grondwater. TNO-NITG & Kiwa Onderzoek en Advies, rapportnr. NITG 98-295-B.

Van den Brink, C & C.H. va Immerzeel [2002].

Zheng, C & P.P. Wang. [1998]. MT3DMS. A Modular Three-dimensional Transport Model for simulation of advection, dispersion and chemical reactions of contaminants in groundwater systems. Version 4. Documentation and User's Guide.